**BECKHOFF** New Automation Technology

# Dokumentation | DE KM3701, KM3702, KM3712

Druckmessmodule

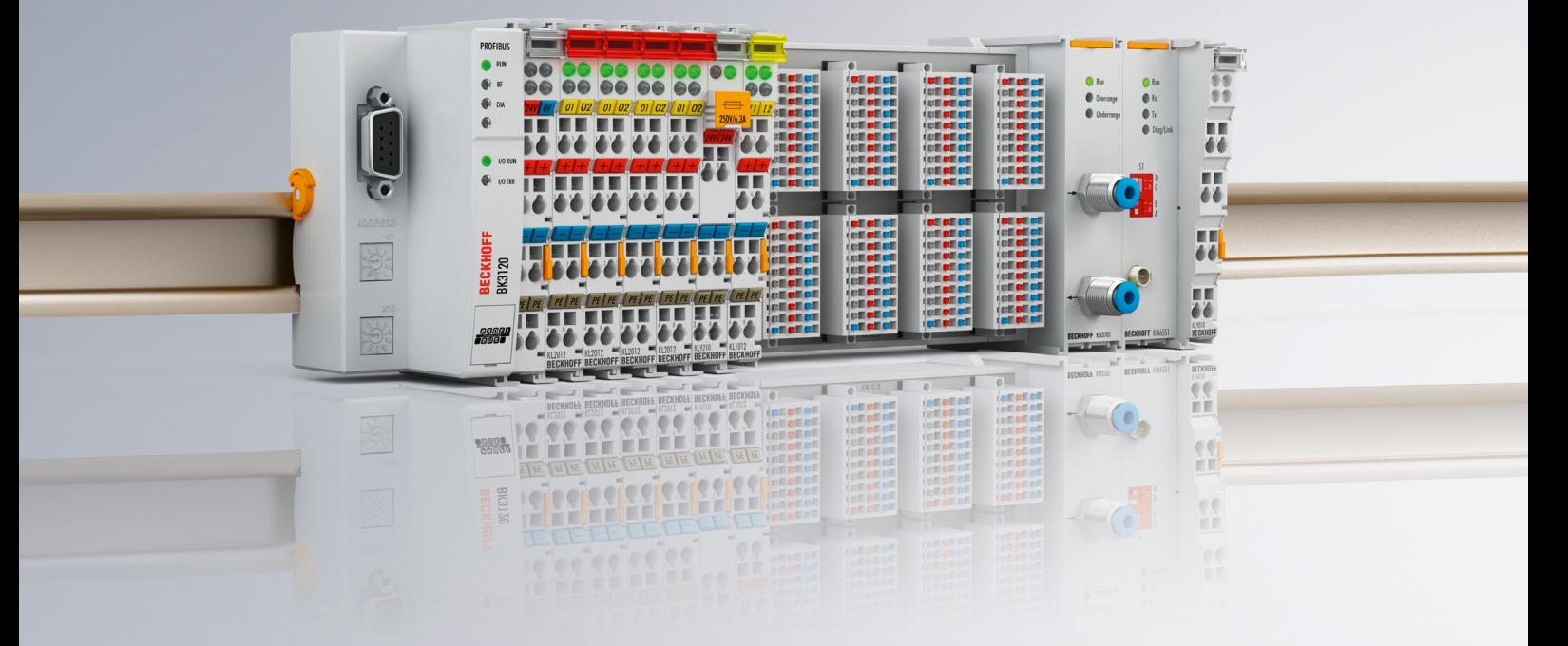

# Inhaltsverzeichnis

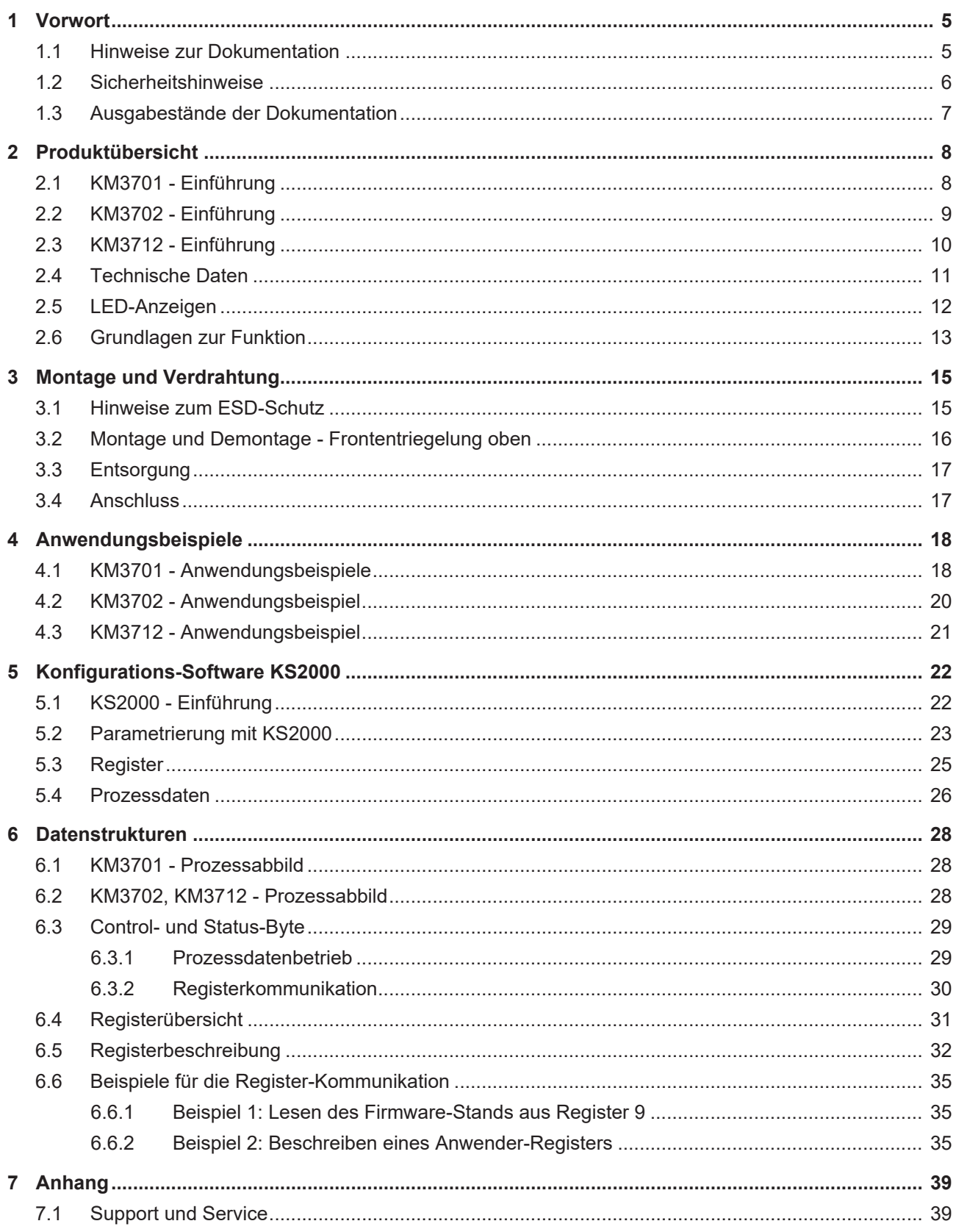

# **BECKHOFF**

# <span id="page-4-0"></span>**1 Vorwort**

### <span id="page-4-1"></span>**1.1 Hinweise zur Dokumentation**

#### **Zielgruppe**

Diese Beschreibung wendet sich ausschließlich an ausgebildetes Fachpersonal der Steuerungs- und Automatisierungstechnik, das mit den geltenden nationalen Normen vertraut ist.

Zur Installation und Inbetriebnahme der Komponenten ist die Beachtung der Dokumentation und der nachfolgenden Hinweise und Erklärungen unbedingt notwendig.

Das Fachpersonal ist verpflichtet, stets die aktuell gültige Dokumentation zu verwenden.

Das Fachpersonal hat sicherzustellen, dass die Anwendung bzw. der Einsatz der beschriebenen Produkte alle Sicherheitsanforderungen, einschließlich sämtlicher anwendbaren Gesetze, Vorschriften, Bestimmungen und Normen erfüllt.

#### **Disclaimer**

Diese Dokumentation wurde sorgfältig erstellt. Die beschriebenen Produkte werden jedoch ständig weiterentwickelt.

Wir behalten uns das Recht vor, die Dokumentation jederzeit und ohne Ankündigung zu überarbeiten und zu ändern.

Aus den Angaben, Abbildungen und Beschreibungen in dieser Dokumentation können keine Ansprüche auf Änderung bereits gelieferter Produkte geltend gemacht werden.

#### **Marken**

Beckhoff®, TwinCAT®, TwinCAT/BSD®, TC/BSD®, EtherCAT®, EtherCAT G®, EtherCAT G10®, EtherCAT P®, Safety over EtherCAT®, TwinSAFE®, XFC®, XTS® und XPlanar® sind eingetragene und lizenzierte Marken der Beckhoff Automation GmbH. Die Verwendung anderer in dieser Dokumentation enthaltenen Marken oder Kennzeichen durch Dritte kann zu einer Verletzung von Rechten der Inhaber der entsprechenden Bezeichnungen führen.

#### **Patente**

Die EtherCAT-Technologie ist patentrechtlich geschützt, insbesondere durch folgende Anmeldungen und Patente: EP1590927, EP1789857, EP1456722, EP2137893, DE102015105702 mit den entsprechenden Anmeldungen und Eintragungen in verschiedenen anderen Ländern.

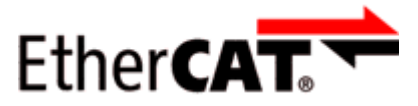

EtherCAT® ist eine eingetragene Marke und patentierte Technologie lizenziert durch die Beckhoff Automation GmbH, Deutschland.

#### **Copyright**

© Beckhoff Automation GmbH & Co. KG, Deutschland.

Weitergabe sowie Vervielfältigung dieses Dokuments, Verwertung und Mitteilung seines Inhalts sind verboten, soweit nicht ausdrücklich gestattet.

Zuwiderhandlungen verpflichten zu Schadenersatz. Alle Rechte für den Fall der Patent-, Gebrauchsmusteroder Geschmacksmustereintragung vorbehalten.

### <span id="page-5-0"></span>**1.2 Sicherheitshinweise**

#### **Sicherheitsbestimmungen**

Beachten Sie die folgenden Sicherheitshinweise und Erklärungen! Produktspezifische Sicherheitshinweise finden Sie auf den folgenden Seiten oder in den Bereichen Montage, Verdrahtung, Inbetriebnahme usw.

#### **Haftungsausschluss**

Die gesamten Komponenten werden je nach Anwendungsbestimmungen in bestimmten Hard- und Software-Konfigurationen ausgeliefert. Änderungen der Hard- oder Software-Konfiguration, die über die dokumentierten Möglichkeiten hinausgehen, sind unzulässig und bewirken den Haftungsausschluss der Beckhoff Automation GmbH & Co. KG.

#### **Qualifikation des Personals**

Diese Beschreibung wendet sich ausschließlich an ausgebildetes Fachpersonal der Steuerungs-, Automatisierungs- und Antriebstechnik, das mit den geltenden Normen vertraut ist.

#### **Signalwörter**

lm Folgenden werden die Signalwörter eingeordnet, die in der Dokumentation verwendet werden. Um Personen- und Sachschäden zu vermeiden, lesen und befolgen Sie die Sicherheits- und Warnhinweise.

#### **Warnungen vor Personenschäden**

#### **GEFAHR**

Es besteht eine Gefährdung mit hohem Risikograd, die den Tod oder eine schwere Verletzung zur Folge hat.

#### **WARNUNG**

Es besteht eine Gefährdung mit mittlerem Risikograd, die den Tod oder eine schwere Verletzung zur Folge haben kann.

#### **VORSICHT**

Es besteht eine Gefährdung mit geringem Risikograd, die eine mittelschwere oder leichte Verletzung zur Folge haben kann.

#### **Warnung vor Umwelt- oder Sachschäden**

*HINWEIS*

Es besteht eine mögliche Schädigung für Umwelt, Geräte oder Daten.

#### **Information zum Umgang mit dem Produkt**

Diese Information beinhaltet z. B.: Handlungsempfehlungen, Hilfestellungen oder weiterführende Informationen zum Produkt.

### <span id="page-6-0"></span>**1.3 Ausgabestände der Dokumentation**

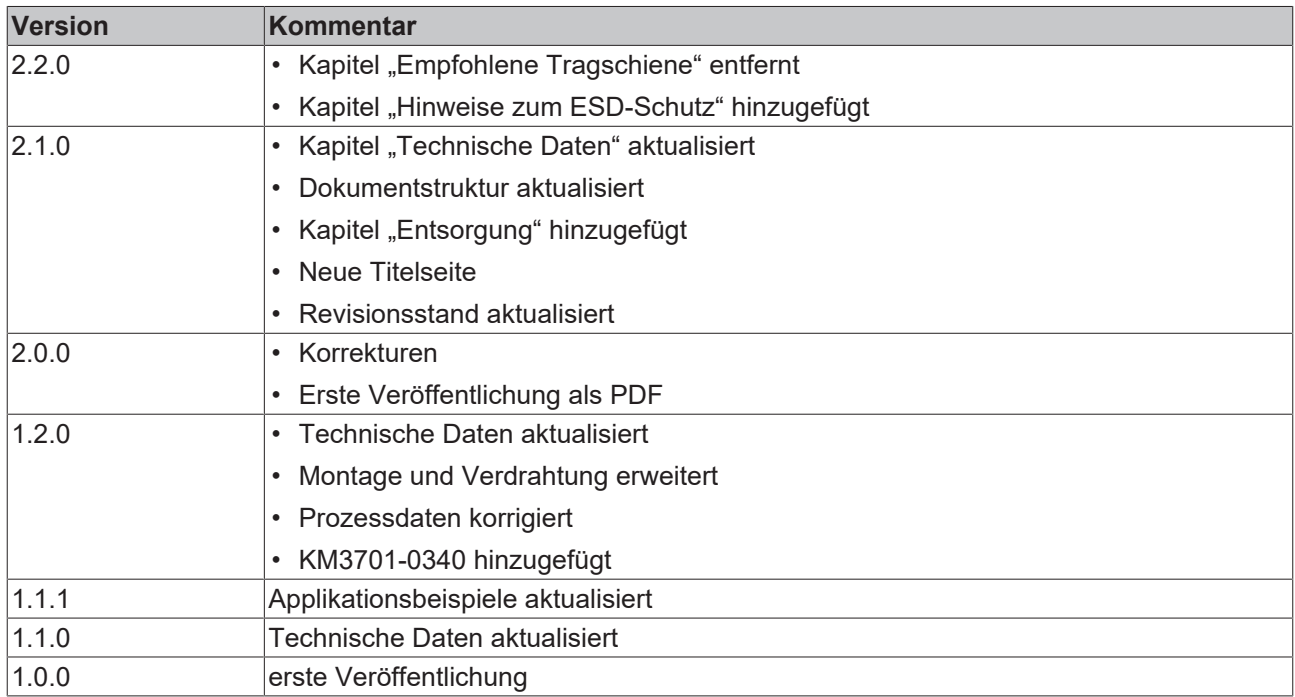

#### **Firm- und Hardware-Stände**

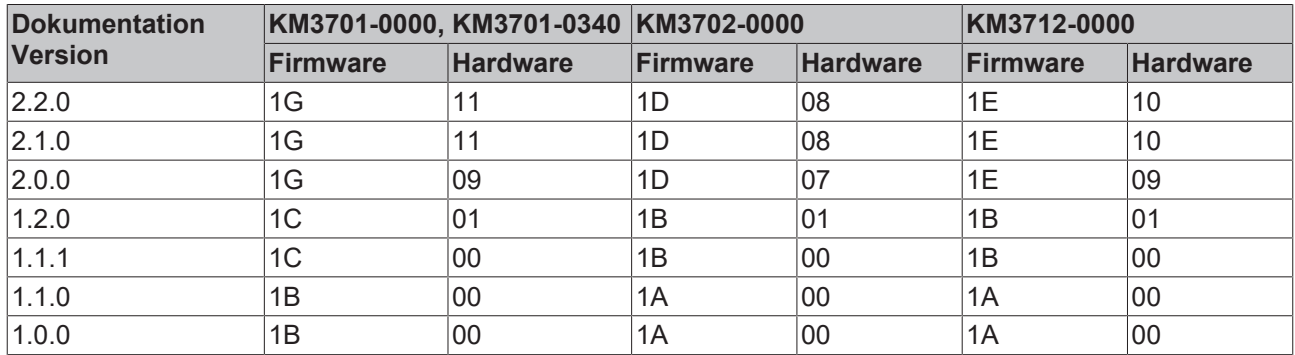

Den Firm- und Hardware-Stand (Auslieferungszustand) können Sie der auf der Seite des Klemmenmoduls aufgedruckten Seriennummer entnehmen.

#### **Syntax der Seriennummer**

Aufbau der Seriennummer: WW YY FF HH

- WW Produktionswoche (Kalenderwoche)
- YY Produktionsjahr
- FF Firmware-Stand
- HH Hardware-Stand

Beispiel mit Seriennummer 35 05 00 01:

- 35 Produktionswoche 35
- 05 Produktionsjahr 2005
- 00 Firmware-Stand 00
- 01 Hardware-Stand 01

# <span id="page-7-0"></span>**2 Produktübersicht**

### <span id="page-7-1"></span>**2.1 KM3701 - Einführung**

<span id="page-7-2"></span>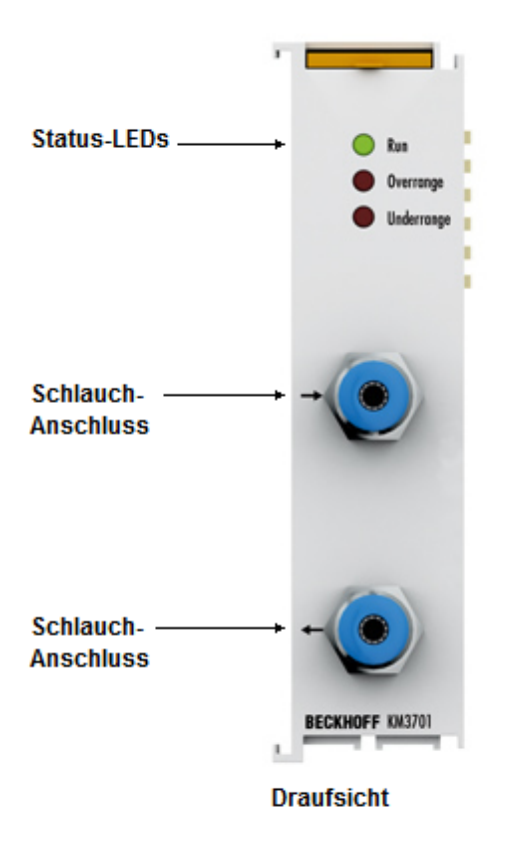

#### Abb. 1: KM3701

#### **Einkanaliges Differenzdruckmessmodul**

Das Differenzdruckmessmodul KM3701 ermöglicht die direkte Messung von Druckunterschieden zwischen zwei Schlauchanschlüssen. Die Druckdifferenz steht im Feldbus mit 16 Bit Auflösung zur Verfügung. Der Messbereich liegt zwischen -100 hPa und +100 hPa (-100 mbar bis +100 mbar). Die Status-LEDs zeigen die ordnungsgemäße Funktion bzw. Fehler, wie Bereichsüberschreitung, an.

Es stehen zwei Varianten zur Verfügung:

- KM3701-0000: Messbereich -100 bis +100 hPa (-100 bis +100 mbar)
- KM3701-0340: Messbereich -340 bis +340 hPa (-340 bis +340 mbar)

#### **Quick-Links**

- [Montage und Verdrahtung \[](#page-14-0) $\blacktriangleright$  [15\]](#page-14-0)
- [Zugriff aus dem Anwenderprogramm \[](#page-27-0) $\geq 28$ ]
- [Anwendungsbeispiele \[](#page-17-0)[}](#page-17-0) [18\]](#page-17-0)

### <span id="page-8-0"></span>**2.2 KM3702 - Einführung**

<span id="page-8-1"></span>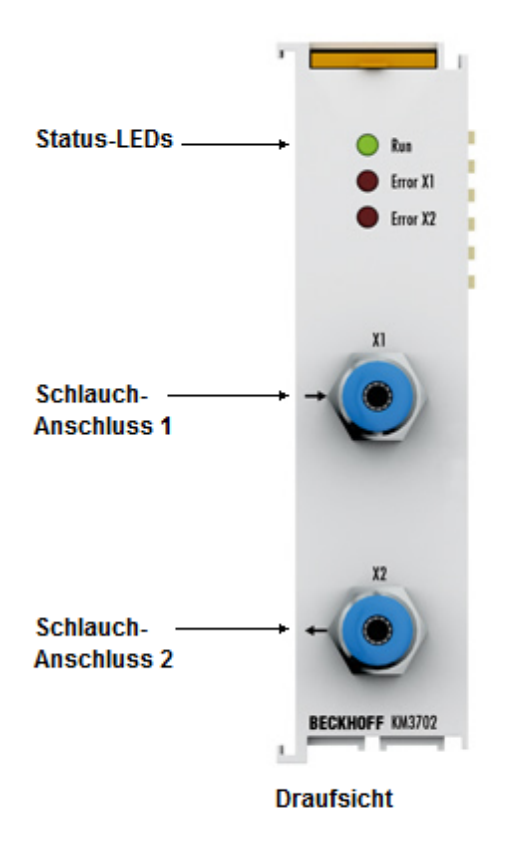

#### Abb. 2: KM3702

#### **Zweikanaliges Relativdruckmessmodul für 0 bis 7500 hPa (0 bis 7,5 bar)**

Das Relativdruckmessmodul KM3702 ermöglicht die direkte Messung von zwei Druckwerten an den Schlauchanschlüssen. Der Druck wird als Differenz zur Umgebung des KM3702 ermittelt und steht im Feldbus mit 16 Bit Auflösung zur Verfügung. Die Status-LEDs zeigen die ordnungsgemäße Funktion bzw. Fehler, wie Bereichsüberschreitung, an.

### <span id="page-9-0"></span>**2.3 KM3712 - Einführung**

<span id="page-9-1"></span>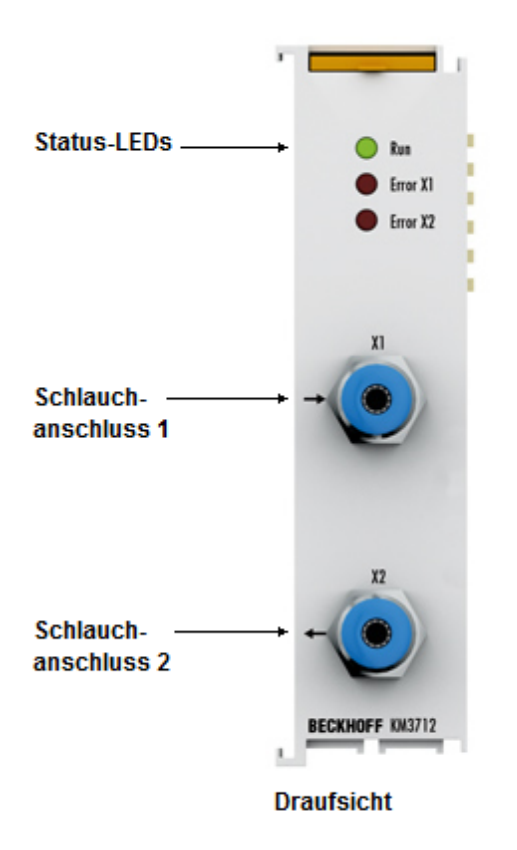

#### Abb. 3: KM3712

#### **Zweikanaliges Relativdruckmessmodul für -1.000 hPa bis +1.000 hPa (-1 bar bis +1 bar)**

Das Relativdruckmessmodul KM3712 ermöglicht die direkte Messung von zwei negativen Druckwerten an den Schlauchanschlüssen. Der Druck wird als Differenz zur Umgebung des KM3712 ermittelt und steht im Feldbus mit 16 Bit Auflösung zur Verfügung. Die Status-LEDs zeigen die ordnungsgemäße Funktion bzw. Fehler, wie Bereichsüberschreitung, an.

### <span id="page-10-0"></span>**2.4 Technische Daten**

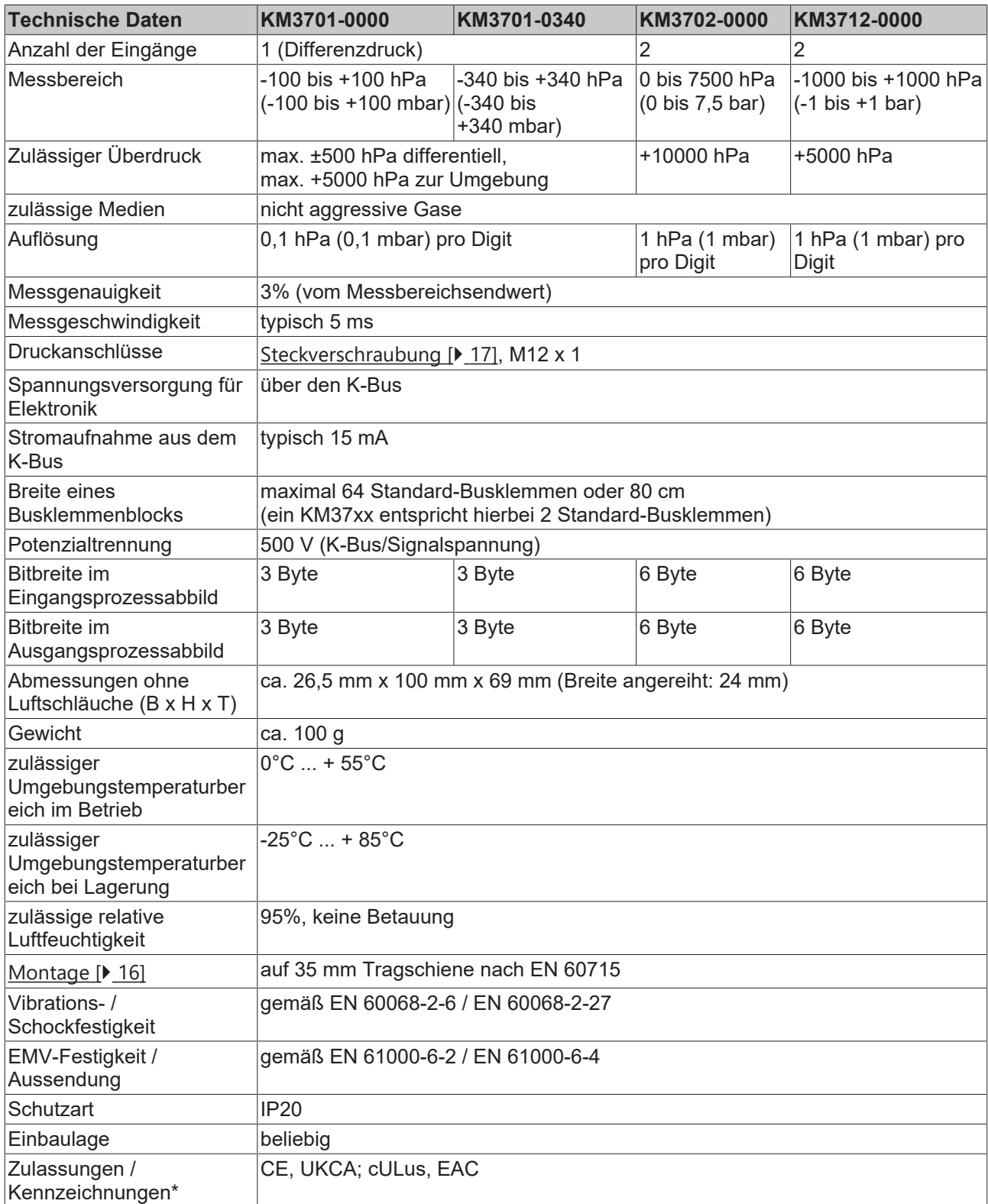

\*) Real zutreffende Zulassungen/Kennzeichnungen siehe seitliches Typenschild (Produktbeschriftung).

# <span id="page-11-0"></span>**2.5 LED-Anzeigen**

#### **KM3701**

<span id="page-11-1"></span>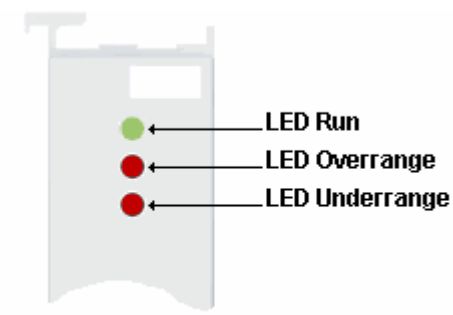

#### Abb. 4: KM3701 - LEDs

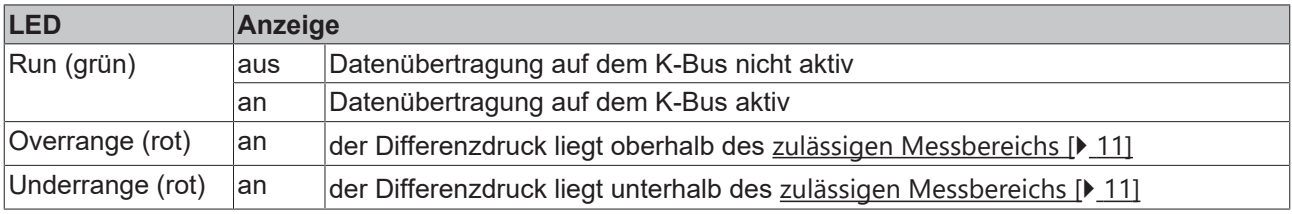

#### <span id="page-11-2"></span>**KM3702, KM3712**

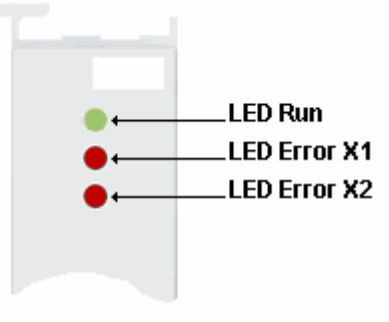

#### Abb. 5: KM3702, KM3712 - LEDs

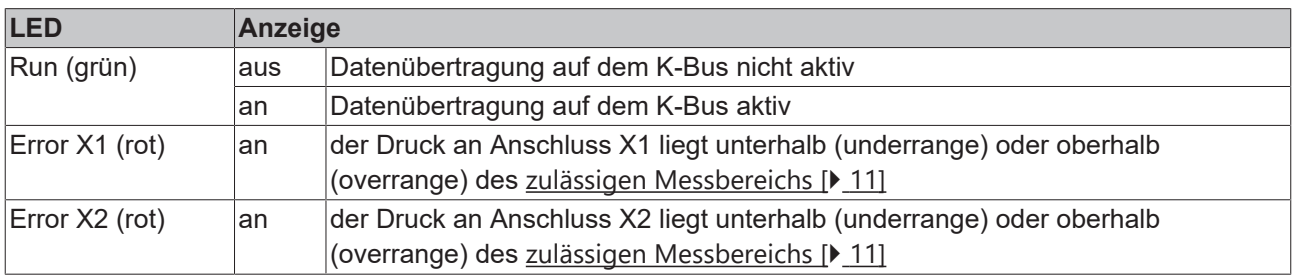

### <span id="page-12-0"></span>**2.6 Grundlagen zur Funktion**

<span id="page-12-1"></span>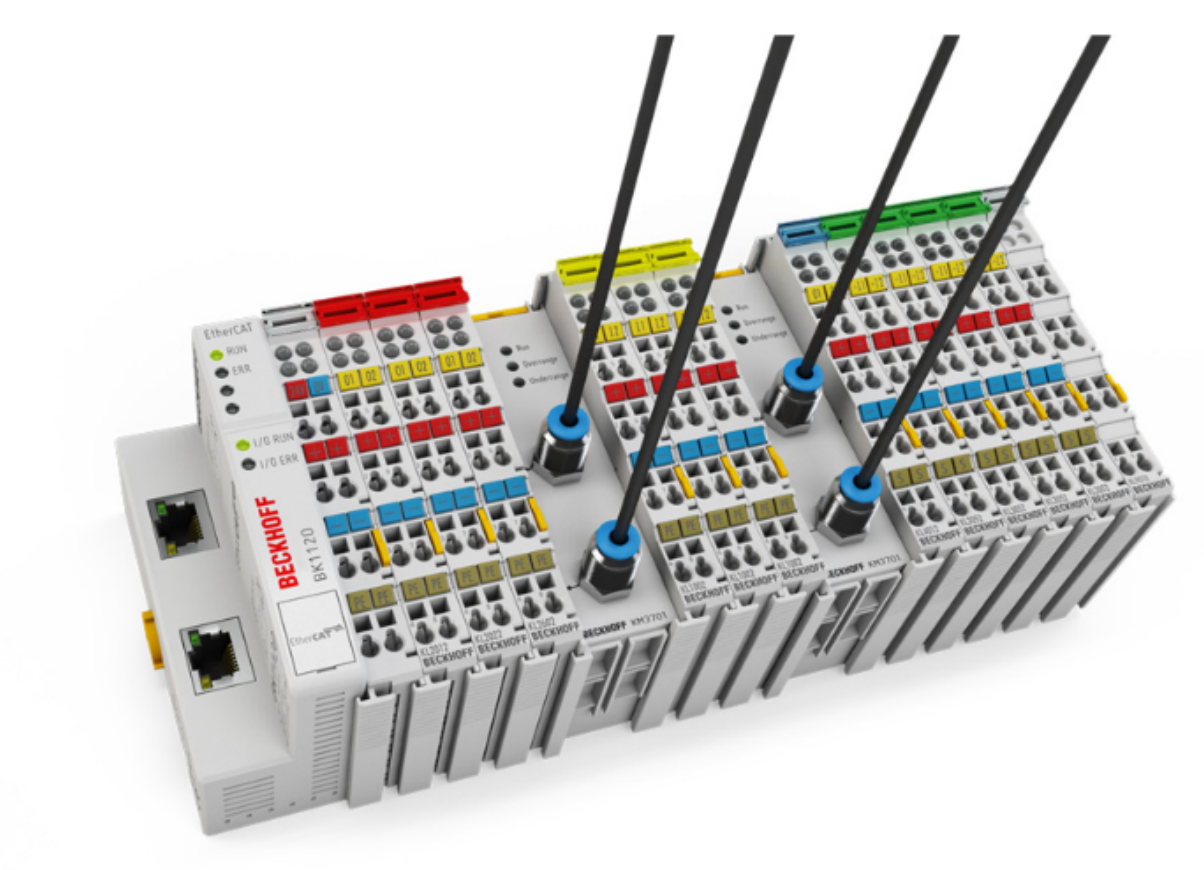

Abb. 6: Busklemmenblock mit Druckmessmodulen

Die Druckmessmodule KM3701 und KM3712 erfassen direkt Differenz- und Relativdrücke in nicht aggressiven Gasen. Die Druckmessung erfolgt wie bei der elektronischen Signalerfassung über ein Klemmenmodul. Die Druckmessmodule wandeln den gemessenen Druck in ein elektrisches Signal um und stellen mit 16 Bit Auflösung der übergeordneten Steuerung zur Verfügung. Das Messprinzip beruht auf aktuellster chipintegrierter Sensorik. Neben der reinen Messung führt der Halbleiter auch weitere Funktionen, wie die Temperaturkompensation und Vermeidung von Langzeitdrift, durch. Die Status-LEDs zeigen die ordnungsgemäße Funktion bzw. Fehler, wie Bereichsüberschreitung an.

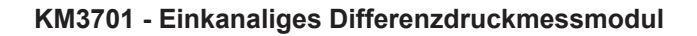

<span id="page-12-2"></span>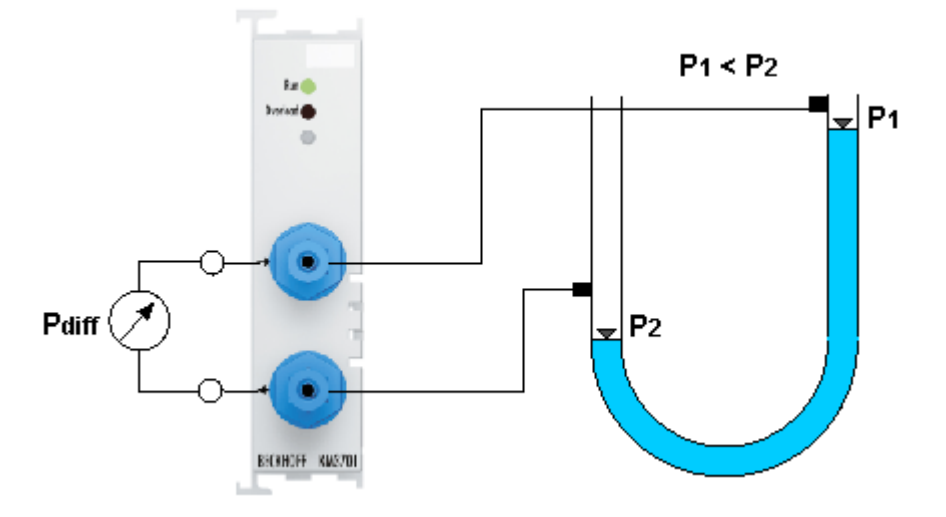

Abb. 7: KM3701 - Einkanalige Differenzdruckmessung

Das Klemmenmodul KM3701 misst Druckunterschiede von 0 bis 100 hPa (0 bis 100 mbar) zwischen zwei Schlauchanschlüssen. Der Differenzdruck kann bis zu einem Umgebungsdruck von 7500 hPa (7 bar) zwischen beliebigen Punkten gemessen werden.

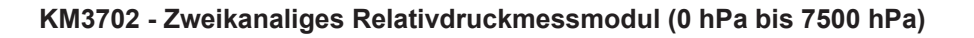

<span id="page-13-0"></span>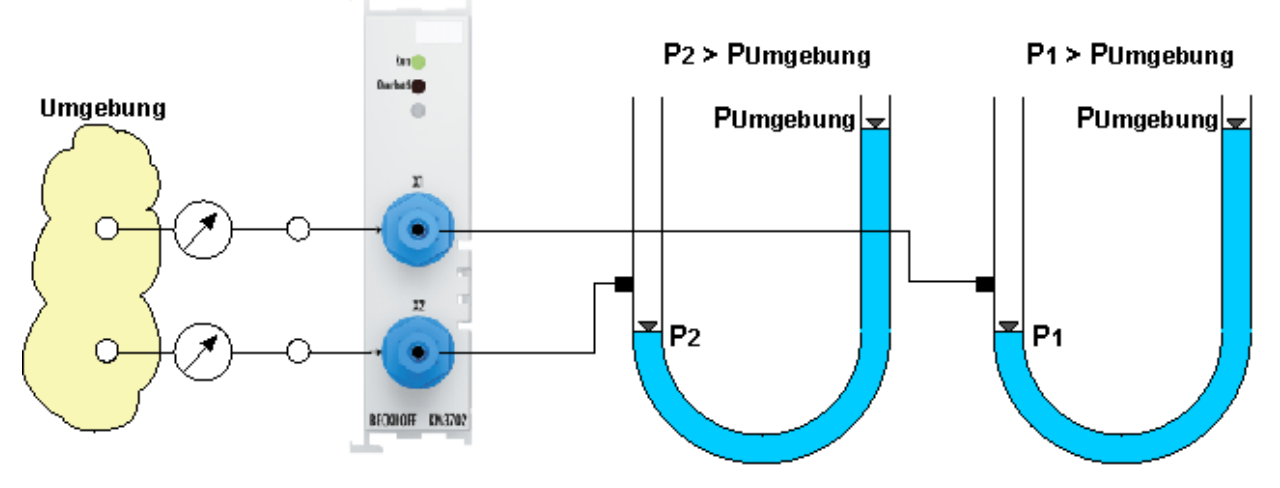

Abb. 8: KM3702 - Zweikanalige Relativdruckmessung

Das Klemmenmodul KM3702 misst Druckwerte von 0 bis 7000 hPa (0 bis 7 bar) an jedem Schlauchanschluss. Die Druckmessung erfolgt relativ gegenüber dem realen, momentanen Umgebungsdruck.

<span id="page-13-1"></span>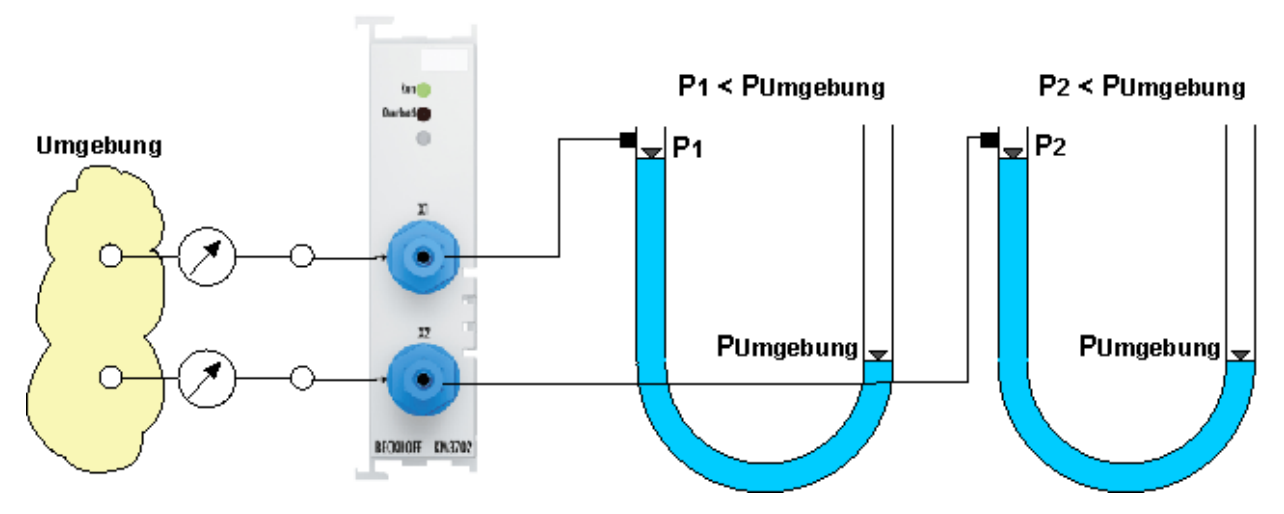

**KM3712 - Zweikanaliges Relativdruckmessmodul (-1000 hPa bis +1000 hPa)**

Abb. 9: KM3712 - Zweikanalige Relativdruckmessung

Das Klemmenmodul KM3712 misst Druckwerte von -1000 hPa bis +1000 hPa (-1 bar bis +1 bar) an jedem Schlauchanschluss. Die Druckmessung erfolgt relativ gegenüber dem realen, momentanen Umgebungsdruck.

#### **Einbau und Anschlusstechnik**

Die Drücke werden direkt von der Druckmessklemme erfasst. Zusätzliche Messgeräte entfallen. Das spart Anschlusstechnik und Bauraum gegenüber dem Einsatz herkömmlicher Messgeräte. Der Einbau der Druckmessklemmen ist einfach und schnell und erfolgt ohne zusätzliche Montagewerkzeuge. Die Messschläuche werden direkt an die Schnellverschlüsse der Druckmessklemme angebracht. Als Messschlauch können handelsübliche Kunststoffschläuche eingesetzt werden. Die Druckmessklemmen sind bezüglich Anschlusstechnik und Bauraum wie eine übliche 24-mm-Busklemme ausgeführt und können platzsparend direkt in das Busklemmensystem eingebaut werden.

# <span id="page-14-0"></span>**3 Montage und Verdrahtung**

### <span id="page-14-1"></span>**3.1 Hinweise zum ESD-Schutz**

#### *HINWEIS*

#### **Zerstörung der Geräte durch elektrostatische Aufladung möglich!**

Die Geräte enthalten elektrostatisch gefährdete Bauelemente, die durch unsachgemäße Behandlung beschädigt werden können.

- Sie müssen beim Umgang mit den Komponenten elektrostatisch entladen sein; vermeiden Sie außerdem die Federkontakte (siehe Abb.) direkt zu berühren.
- Vermeiden Sie den Kontakt mit hoch isolierenden Stoffen (Kunstfaser, Kunststofffolien etc.)
- Beim Umgang mit den Komponenten ist auf gute Erdung der Umgebung zu achten (Arbeitsplatz, Verpackung und Personen)
- Jede Busstation muss auf der rechten Seite mit der Endklemme KL9010 abgeschlossen werden, um Schutzart und ESD-Schutz sicher zu stellen.

<span id="page-14-2"></span>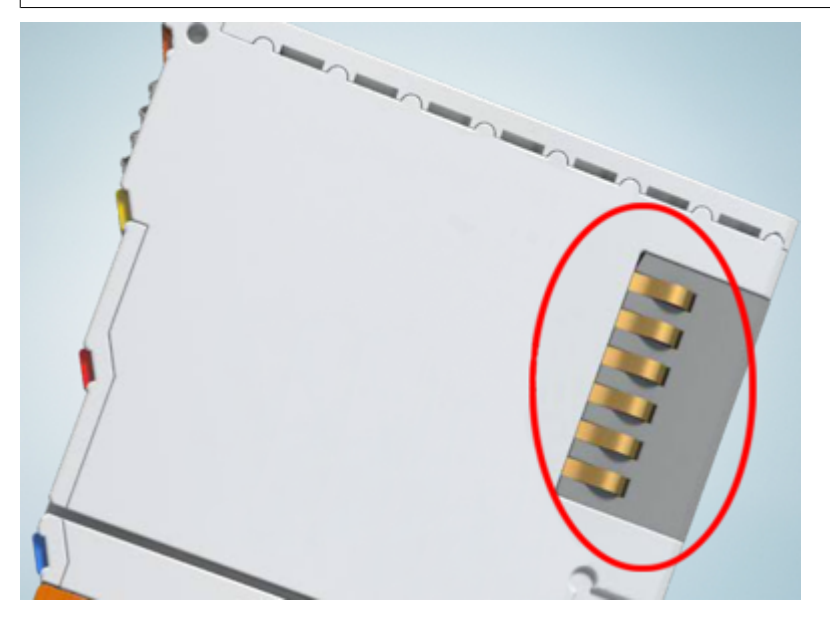

Abb. 10: Federkontakte der Beckhoff I/O-Komponenten

### <span id="page-15-0"></span>**3.2 Montage und Demontage - Frontentriegelung oben**

Die Klemmenmodule werden mit Hilfe einer 35 mm Tragschiene (z.B. Hutschiene TH 35-15) auf der Montagefläche befestigt.

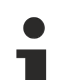

#### **Tragschienenbefestigung**

Der Verriegelungsmechanismus der Klemmen reicht in das Profil der Tragschiene hinein. Achten Sie bei der Montage der Komponenten darauf, dass der Verriegelungsmechanismus nicht in Konflikt mit den Befestigungsschrauben der Tragschiene gerät. Verwenden Sie zur Befestigung der empfohlenen Tragschienen unter den Klemmen flache Montageverbindungen wie Senkkopfschrauben oder Blindnieten.

#### **WARNUNG**

#### **Verletzungsgefahr durch Stromschlag und Beschädigung des Gerätes möglich!**

Setzen Sie das Busklemmen-System in einen sicheren, spannungslosen Zustand, bevor Sie mit der Montage, Demontage oder Verdrahtung der Busklemmen beginnen!

#### **Montage**

• Montieren Sie die Tragschiene an der vorgesehenen Montagestelle

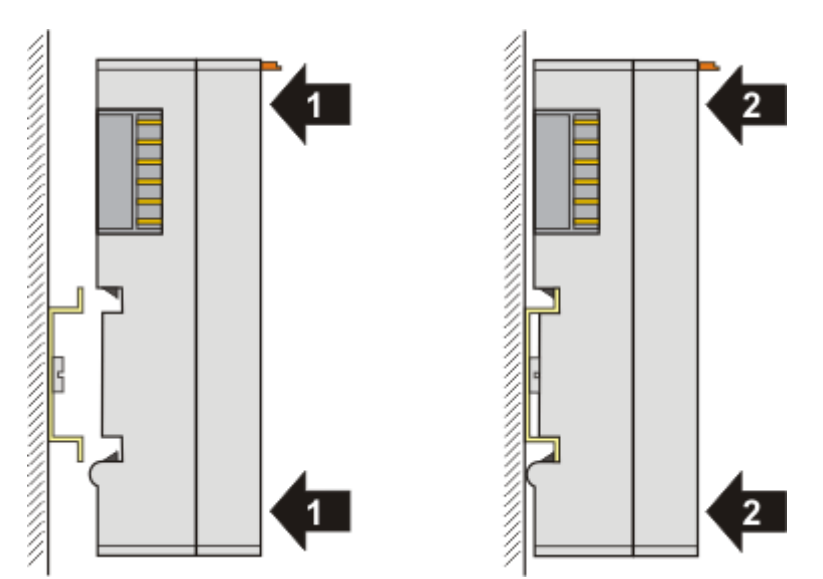

und drücken Sie (1) das Klemmenmodul gegen die Tragschiene, bis es auf der Tragschiene einrastet  $(2).$ 

• Schließen Sie die Leitungen an.

#### **Demontage**

- Entfernen Sie alle Leitungen.
- Ziehen Sie mit Daumen und Zeigefinger die orange Entriegelungslasche (3) zurück. Dabei ziehen sich über einen internen Mechanismus die beiden Rastnasen (3a) an der Hutschiene ins Klemmenmodul zurück.

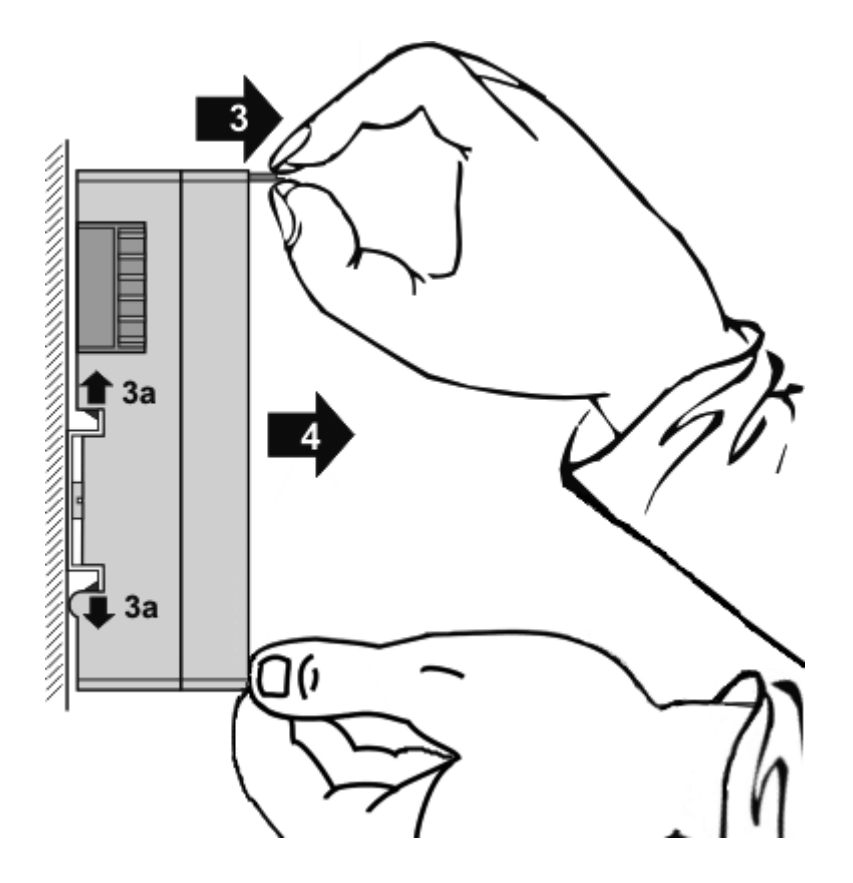

• Ziehen Sie (4) das Klemmenmodul von der Montagefläche weg. Vermeiden Sie ein Verkanten; stabilisieren Sie das Modul ggf. mit der freien Hand

### <span id="page-16-0"></span>**3.3 Entsorgung**

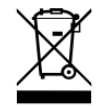

Mit einer durchgestrichenen Abfalltonne gekennzeichnete Produkte dürfen nicht in den Hausmüll. Das Gerät gilt bei der Entsorgung als Elektro- und Elektronik-Altgerät. Die nationalen Vorgaben zur Entsorgung von Elektro- und Elektronik-Altgeräten sind zu beachten.

### <span id="page-16-1"></span>**3.4 Anschluss**

Der Anschluss der Luftschläuche erfolgt auf Steckverschraubungen.

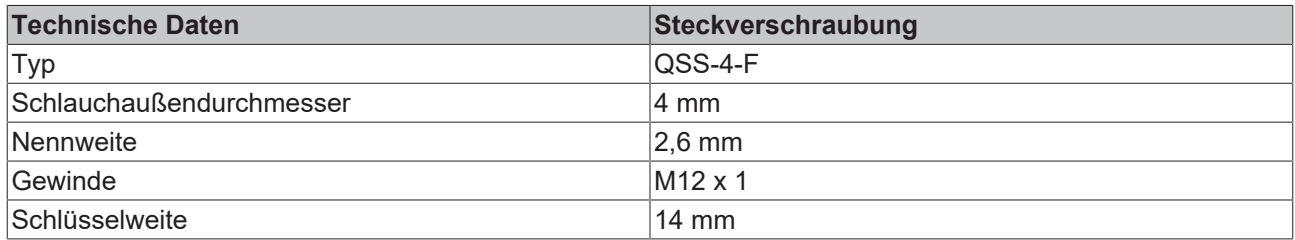

# <span id="page-17-0"></span>**4 Anwendungsbeispiele**

Die Druckmessmodule können überall dort eingesetzt werden, wo es um das Erfassen und Kontrollieren von Differenz- und Staudrücken in nicht aggressiven Gasen geht, z. B. in Druckbehältern, Druckkabinen, Pneumatik-, Filter-, Ansaug-, Verpackungs- und Positionieranlagen.

Sie messen Betriebsdrücke, überwachen Filter und Siebe, prüfen die Dichtheit von Behältern und unterstützen bei der Lageprüfung von Bauteilen oder der Niveaukontrolle von Flüssigkeiten. Werden aus den gemessenen Drücken Strömungsgeschwindigkeiten berechnet, können die Druckmessklemmen auch zur Strömungsmessung eingesetzt werden. So finden sie Anwendung in Bereichen wie beispielsweise der Prozess-, Verfahrens-, Haus-, Gebäude- und Klimatechnik sowie der Heizungs- und Lüftungstechnik.

- Anwendungsbeispiele für [KM3701 \[](#page-17-1) $\blacktriangleright$  [18\]](#page-17-1)
- Anwendungsbeispiel für [KM3702 \[](#page-19-0)[}](#page-19-0) [20\]](#page-19-0)
- Anwendungsbeispiel für [KM3712 \[](#page-20-0) $\blacktriangleright$  [21\]](#page-20-0)

### <span id="page-17-1"></span>**4.1 KM3701 - Anwendungsbeispiele**

#### **WARNUNG**

#### **Verletzungsgefahr durch Stromschlag und Beschädigung des Gerätes möglich!**

Setzen Sie das Busklemmen-System in einen sicheren, spannungslosen Zustand, bevor Sie mit der Montage, Demontage oder Verdrahtung der Busklemmen beginnen!

#### **Tankanlagen**

<span id="page-17-2"></span>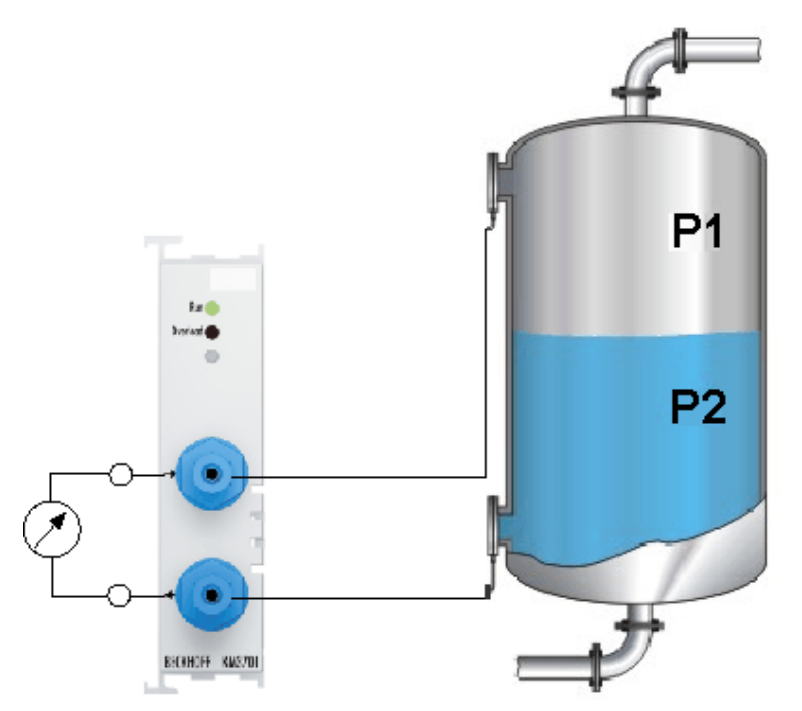

Abb. 11: KM3701 - Anwendungsbeispiel für die Füllstandsmenge von Tanks

- kontrolliert Füllstandsmenge von Tanks und aktiviert bei Unterschreiten eines definierten Füllstands das Nachfüllen
- Druckdifferenz ist Indikator für Füllhöhe
- zusätzliche Manometer, Schalter und zugehörige Anschlusstechnik sind nicht notwendig

#### **Filteranlagen, Rohrverengungen**

<span id="page-18-0"></span>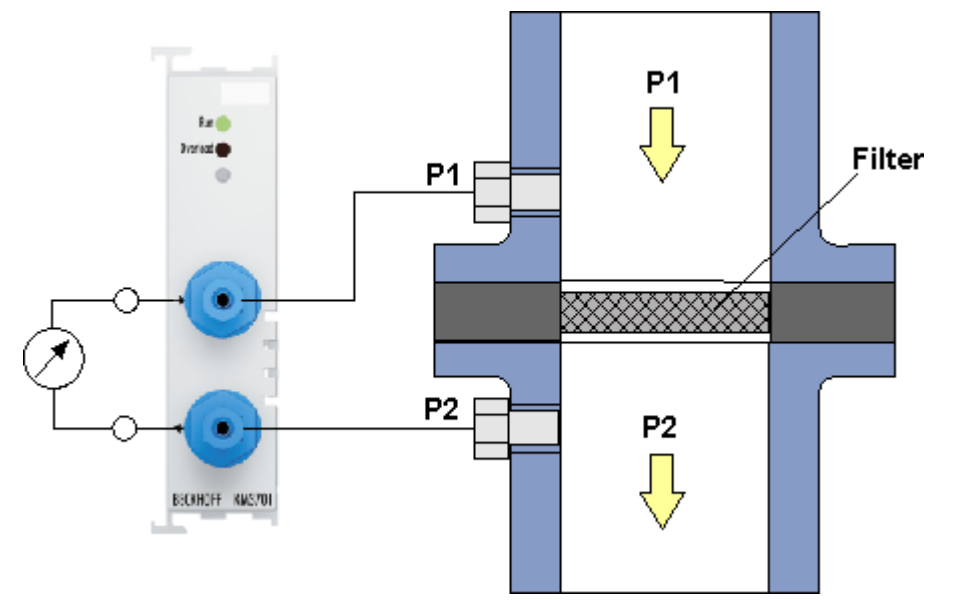

Abb. 12: KM3701 - Anwendungsbeispiel für Filteranlagen, Rohrverengungen

- überwacht den Betriebszustand von Filtern und Sieben
- Druckdifferenz zeigt Verschmutzungsgrad an

# **BECKHOFF**

### <span id="page-19-0"></span>**4.2 KM3702 - Anwendungsbeispiel**

#### **WARNUNG**

#### **Verletzungsgefahr durch Stromschlag und Beschädigung des Gerätes möglich!**

Setzen Sie das Busklemmen-System in einen sicheren, spannungslosen Zustand, bevor Sie mit der Montage, Demontage oder Verdrahtung der Busklemmen beginnen!

#### **Pneumatikanlagen**

<span id="page-19-1"></span>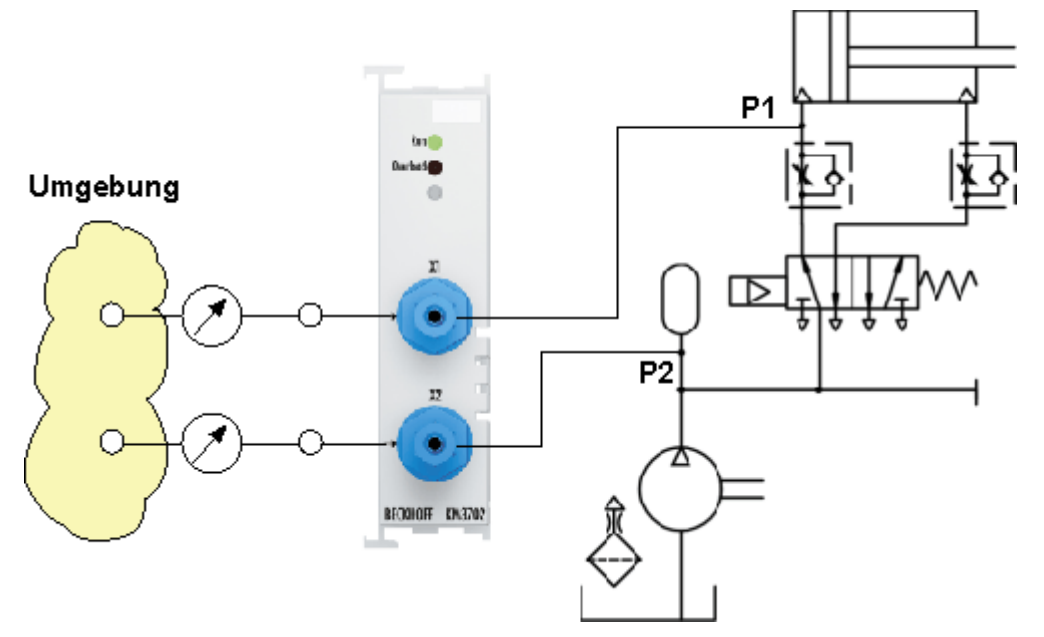

Abb. 13: KM3702 - Anwendungsbeispiel für Pneumatikanlagen

- Kontrolle des Füllstand von Speichern
- Überwachung des Betriebsdrucks von Anlagen
- ermöglicht die Überwachung und Vermeidung von Überdruck

# **BECKHOFF**

### <span id="page-20-0"></span>**4.3 KM3712 - Anwendungsbeispiel**

#### **WARNUNG**

#### **Verletzungsgefahr durch Stromschlag und Beschädigung des Gerätes möglich!**

Setzen Sie das Busklemmen-System in einen sicheren, spannungslosen Zustand, bevor Sie mit der Montage, Demontage oder Verdrahtung der Busklemmen beginnen!

#### **Verpackungsanlage für Eier**

<span id="page-20-1"></span>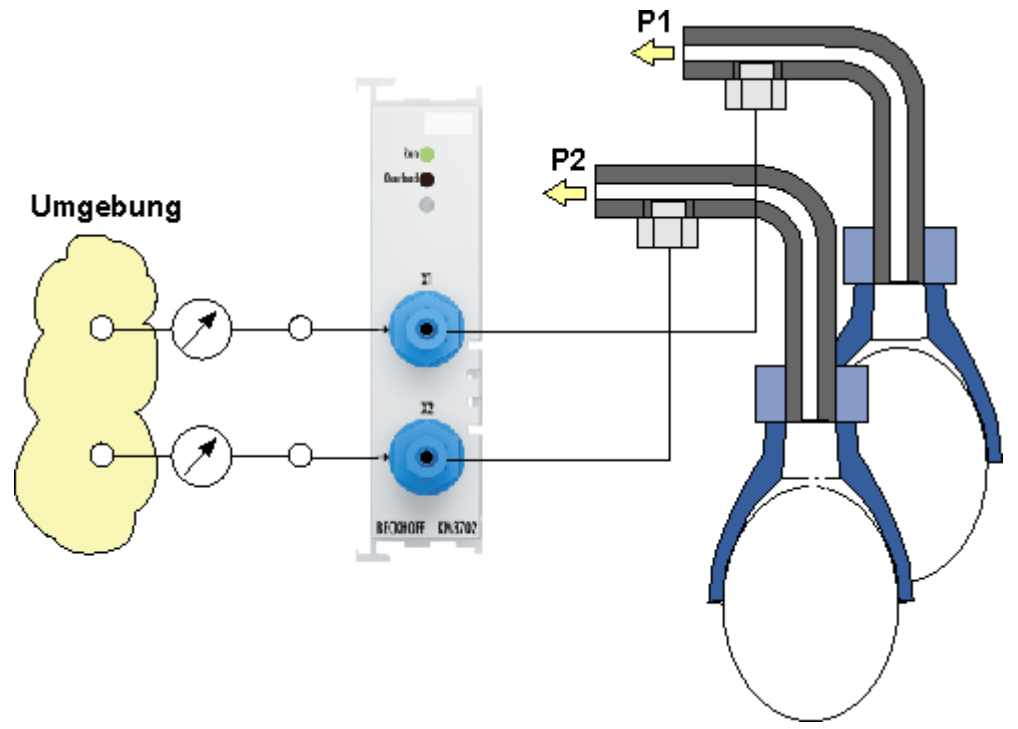

Abb. 14: EM3712 - Anwendungsbeispiel Verpackungsanlage für Eier

- kontrolliert die Ansaugung
- Druckabweichungen signalisieren Leckagen oder Positionierungenauigkeiten

# <span id="page-21-0"></span>**5 Konfigurations-Software KS2000**

### <span id="page-21-1"></span>**5.1 KS2000 - Einführung**

Die Konfigurations-Software [KS2000](https://www.beckhoff.de/KS2000) ermöglicht die Projektierung, Inbetriebnahme und Parametrierung von Feldbuskopplern und den dazugehörigen Busklemmen sowie der Feldbus Box Module. Die Verbindung zwischen Feldbuskoppler / Feldbus Box und PC wird über ein serielles Konfigurationskabel oder über den Feldbus hergestellt.

<span id="page-21-2"></span>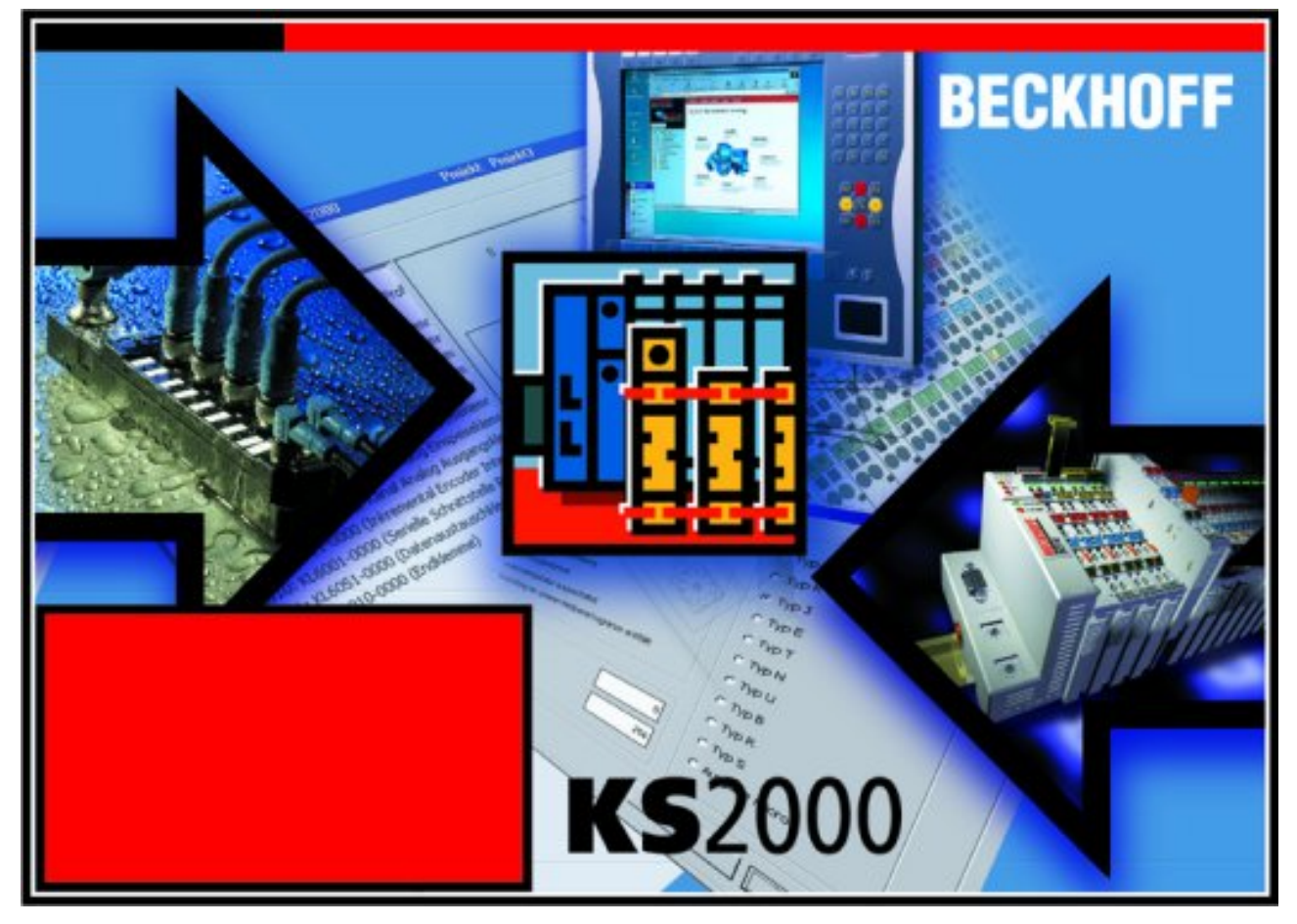

Abb. 15: Konfigurations-Software KS2000

#### **Projektierung**

Sie können mit der Konfigurations-Software KS2000 die Feldbusstationen offline projektieren, das heißt vor der Inbetriebnahme den Aufbau der Feldbusstation mit sämtlichen Einstellungen der Buskoppler und Busklemmen bzw. der Feldbus Box Module vorbereiten. Diese Konfiguration kann später in der Inbetriebnahmephase per Download an die Feldbusstation übertragen werden. Zur Dokumentation wird Ihnen der Aufbau der Feldbusstation, eine Stückliste der verwendeten Feldbus-Komponenten, eine Liste der von Ihnen geänderten Parameter etc. aufbereitet. Bereits existierende Feldbusstationen stehen nach einem Upload zur weiteren Bearbeitung zur Verfügung.

#### **Parametrierung**

KS2000 bietet auf einfache Art den Zugriff auf die Parameter einer Feldbusstation: Für sämtliche Buskoppler und alle intelligenten Busklemmen sowie Feldbus Box Module stehen spezifische Dialoge zur Verfügung, mit deren Hilfe die Einstellungen leicht modifiziert werden können. Alternativ haben Sie vollen Zugriff auf sämtliche internen Register. Die Bedeutung der Register entnehmen Sie bitte der Registerbeschreibung.

#### **Inbetriebnahme**

KS2000 erleichtert die Inbetriebnahme von Maschinenteilen bzw. deren Feldbusstationen: Projektierte Einstellungen können per Download auf die Feldbus-Module übertragen werden. Nach dem *Login* auf die Feldbusstation besteht die Möglichkeit, Einstellungen an Koppler, Klemmen und Feldbus Box Modulen direkt *online* vorzunehmen. Dazu stehen die gleichen Dialoge und der Registerzugriff wie in der Projektierungsphase zur Verfügung.

KS2000 bietet den Zugriff auf die Prozessabbilder von Buskoppler und Feldbus Box:

- Sie können per Monitoring das Ein- und Ausgangsabbild beobachten.
- Zur Inbetriebnahme der Ausgangsmodule können im Ausgangsprozessabbild Werte vorgegeben werden.

Sämtliche Möglichkeiten des Online-Modes können parallel zum eigentlichen Feldbus-Betrieb der Feldbusstation vorgenommen werden. Das Feldbus-Protokoll hat dabei natürlich stets die höhere Priorität.

### <span id="page-22-0"></span>**5.2 Parametrierung mit KS2000**

Verbinden Sie Konfigurationsschnittstelle Ihres Feldbuskopplers über das Konfigurationskabel mit der seriellen Schnittstelle Ihres PCs und starten Sie die Konfigurations-Software *KS2000*.

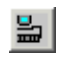

Klicken Sie auf den Button *Login*. Die Konfigurations-Software lädt nun die Informationen der angeschlossenen Feldbusstation. Im dargestellten Beispiel ist dies

- ein Buskoppler für Ethernet BK9000
- eine digitale Eingangsklemme KL1xx2
- eine Differenzdruckmessmodul KM3701
- eine Bus-Endklemme KL9010

# **BECKHOFF**

<span id="page-23-0"></span>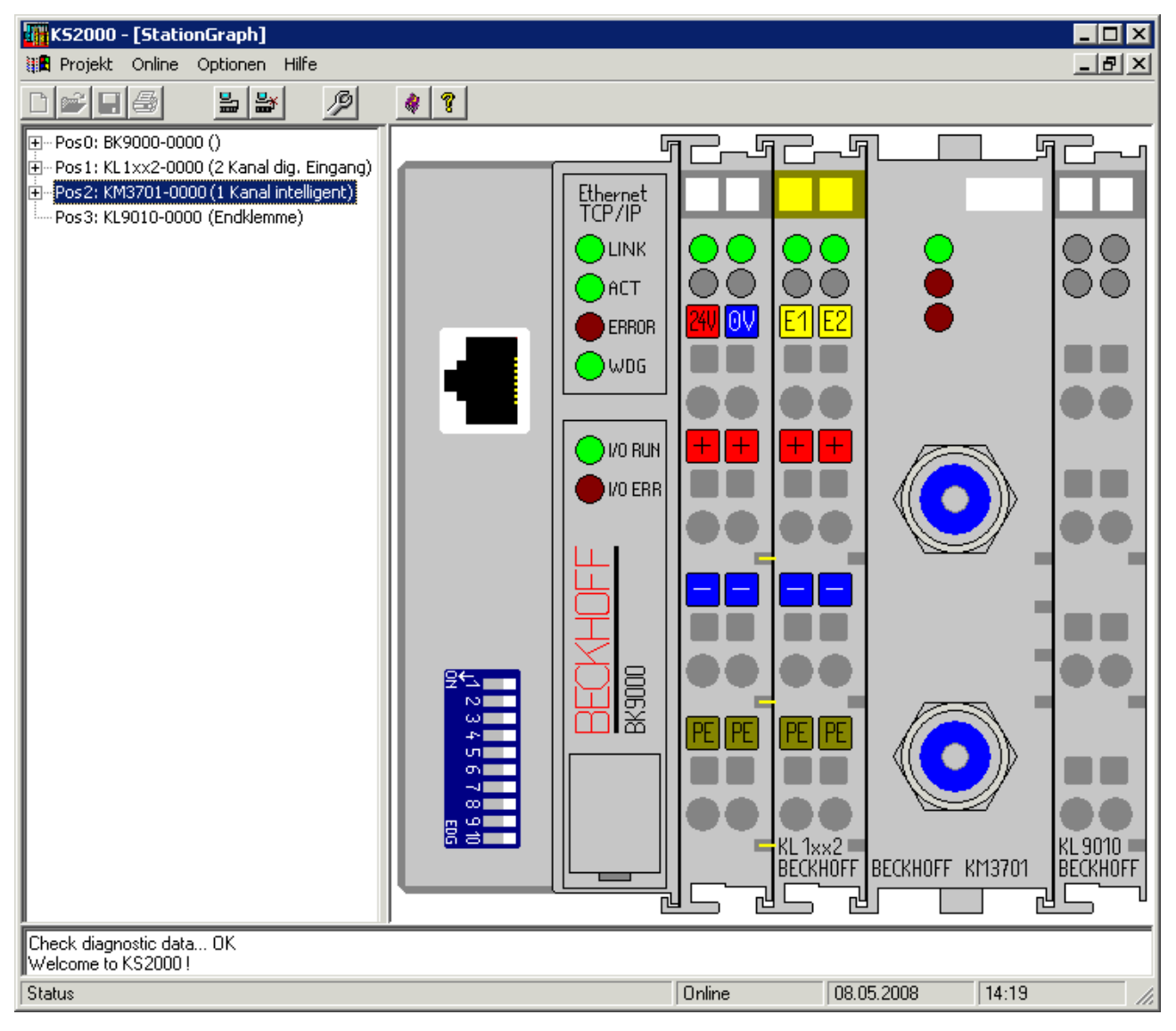

Abb. 16: Darstellung der Feldbusstation in KS2000

Das linke Fenster der KS2000 zeigt die Klemmen der Feldbusstation in einer Baumstruktur an. Das rechte Fenster der KS2000 zeigt die Klemmen der Feldbusstation grafisch an.

Klicken Sie nun in der Baumstruktur des linken Fensters auf das Plus-Zeichen vor dem Modul, dessen Parameter sie verändern möchten (Im Beispiel Position 2).

<span id="page-23-1"></span>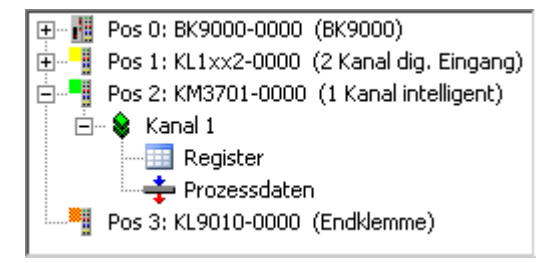

Abb. 17: KS2000-Baumzweig für Kanal 1 der KM3701

Für das KM3701 werden die Baumzweige *Register*, *Einstellungen* und *ProcData* angezeigt:

- [Register \[](#page-24-0) $\blacktriangleright$  [25\]](#page-24-0) erlaubt den direkten Zugriff auf die Register des KM3701.
- [ProcData \[](#page-25-0)[}](#page-25-0) [26\]](#page-25-0) zeigt die Prozessdaten des KM3701.

### <span id="page-24-0"></span>**5.3 Register**

Unter *Register* können Sie direkt auf die Register des Klemmenmoduls (hier im Beispiel das KM3701) zugreifen. Die Bedeutung der Register entnehmen Sie bitte der [Registerübersicht \[](#page-30-0) $\blacktriangleright$  [31\]](#page-30-0).

<span id="page-24-1"></span>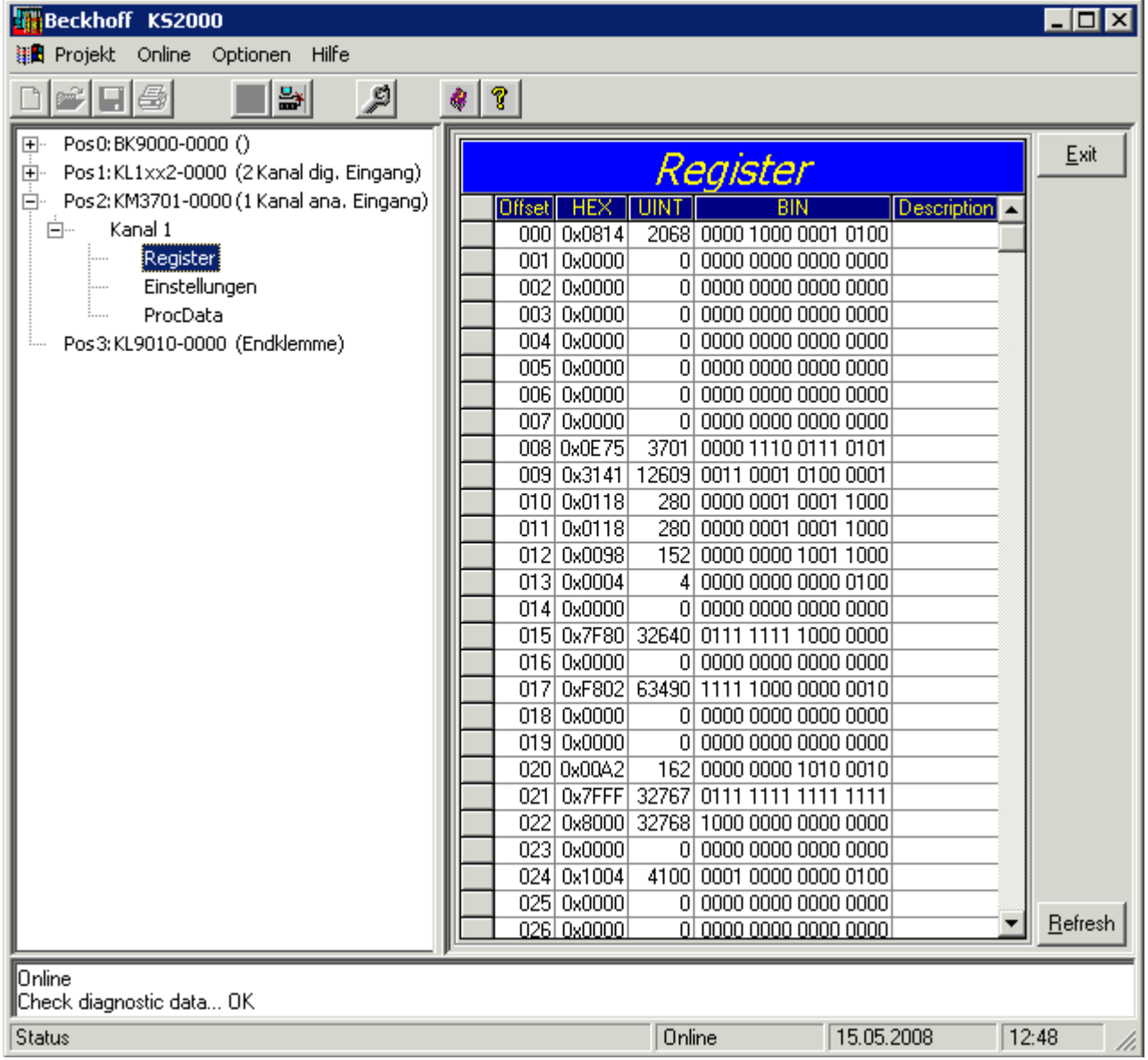

Abb. 18: Registeransicht in KS2000

### <span id="page-25-0"></span>**5.4 Prozessdaten**

Unter *ProcData* werden das Status-Byte (Status), das Control-Byte (Ctrl) und die Prozessdaten (Data) in einer Baumstruktur dargestellt.

<span id="page-25-1"></span>

|     | ·Prozessdaten (Hex.)· |                   |        |          |           |        |          |  |
|-----|-----------------------|-------------------|--------|----------|-----------|--------|----------|--|
| Pos | Typ.                  | E-Adresse         | Wert   | Bitlänge | A-Adresse | Wert   | Bitlänge |  |
| 2   | -5<br>KM3701-0000     |                   |        |          |           |        |          |  |
|     | Kanal 1               |                   |        |          |           |        |          |  |
|     | ♦↑State               | 0.0               | 0x00   | 8        |           |        |          |  |
|     | <b>O</b> iData In     | $2.0\,60^{\circ}$ | 0x0018 | 16       |           |        |          |  |
|     | $\bigcup$ Ctrl        |                   |        |          | 0.0       | 0x00   | 8        |  |
|     | ♦↓Data Out            |                   |        |          | 2.0       | 0x0000 | 16       |  |
|     |                       |                   |        |          |           |        |          |  |
|     |                       |                   |        |          |           |        |          |  |
|     |                       |                   |        |          |           |        |          |  |

Abb. 19: Feld Prozessdaten

Die Lesebrille markiert die Daten, die gerade im Feld *Verlauf* graphisch dargestellt werden.

<span id="page-25-2"></span>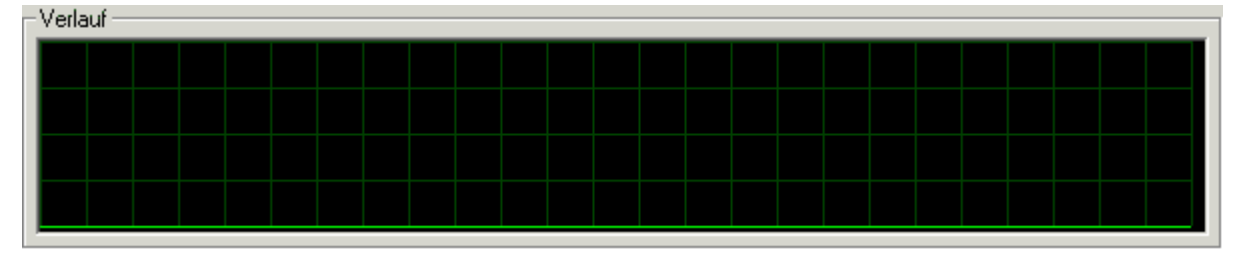

Abb. 20: Feld Verlauf

Im Feld *Wert* wird der aktuelle Eingangswert numerisch dargestellt.

<span id="page-25-3"></span>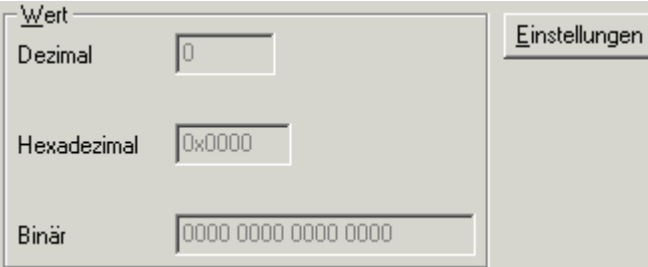

Abb. 21: Feld Wert (Eingangsdaten)

Ausgangswerte könne sie durch Eingabe oder über den Fader verändern.

<span id="page-25-4"></span>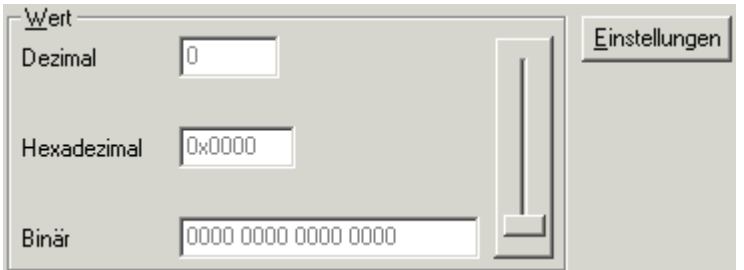

Abb. 22: Feld Wert (Ausgangsdaten)

#### **VORSICHT**

#### **Gefahr für Personen, Umwelt oder Geräte!**

Beachten Sie, das Verändern von Ausgangswerten (Forcen) direkten Einfluss auf Ihre Automatisierungsanwendung haben kann. Nehmen Sie nur Veränderungen an den Ausgangswerten vor, wenn Sie sich sicher sind, das Ihr Anlagenzustand dies erlaubt und keine Gefährdung von Mensch oder Maschine besteht!

Nach Drücken der Schaltfläche *Einstellungen* können Sie die numerische Darstellungsform auf hexadezimal, dezimal oder binär einstellen.

<span id="page-26-0"></span>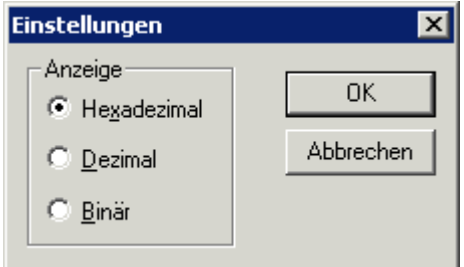

Abb. 23: Einstellung der Darstellung

# <span id="page-27-0"></span>**6 Datenstrukturen**

### <span id="page-27-1"></span>**6.1 KM3701 - Prozessabbild**

Das Klemmenmodul KM3701stelt sich im Prozessabbild mit maximal 3 Byte Ein- und 3 Byte Ausgangsdaten dar. Diese sind wie folgt aufgeteilt:

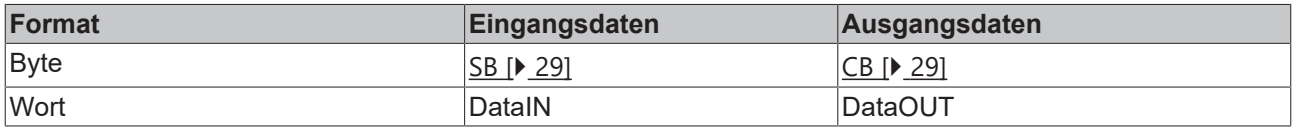

#### **Legende**

SB: Status-Byte CB: Control-Byte

DataIN: Eingangsdatenwort

DataOUT: Ausgangsdatenwort

- Die Bedeutung der Control- und Status-Bytes entnehmen Sie bitte der Seite *Control- und Status-Bytes*.
- Im Prozessdatenbetrieb wird im Eingangsdatenwort DataIN der Analogwert übertragen und das Ausgangsdatenwort DataOUT nicht benutzt.

#### **Darstellung der Analogwerte**

Die analogen Eingangswerte werden vom Klemmenmodul wie folgt dargestellt:

#### **KM3701-0000**

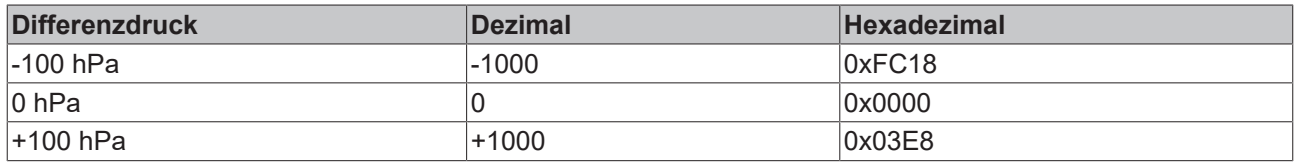

#### **KM3701-0340**

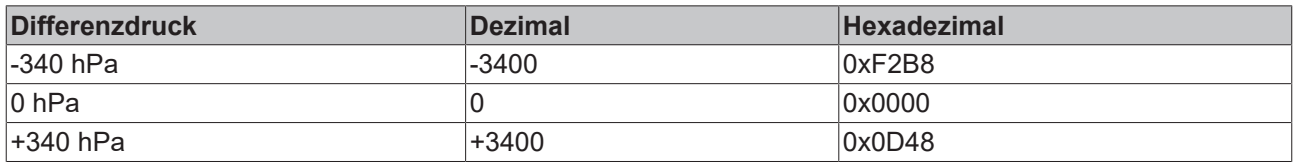

### <span id="page-27-2"></span>**6.2 KM3702, KM3712 - Prozessabbild**

Die Klemmenmodule KM3702 und KM3712 stellten sich im Prozessabbild mit maximal 6 Byte Ein- und 6 Byte Ausgangsdaten dar. Diese sind wie folgt aufgeteilt:

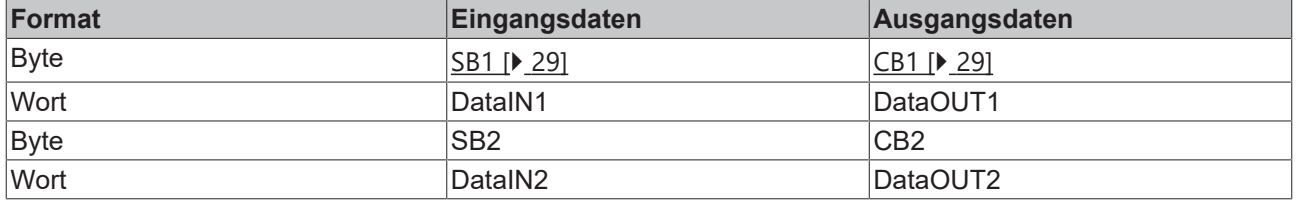

#### **Legende**

SB n: Status-Byte für Kanal n CB n: Control-Byte für Kanal n DataIN n: Eingangsdatenwort Kanal n

DataOUT n: Ausgangsdatenwort Kanal n

- Die Bedeutung der Control- und Status-Bytes entnehmen Sie bitte der Seite *Control- und Status-Bytes*.
- Im Prozessdatenbetrieb werden in den Eingangsdatenworten DataIN1 und DataIN2 die Analogwerte übertragen und die Ausgangsdatenworte DataOUT1 und DataOUT2 nicht benutzt.

#### **Darstellung der Analogwerte**

Die analogen Eingangswerte werden von den Klemmenmodulen wie folgt dargestellt:

#### **KM3702-0000**

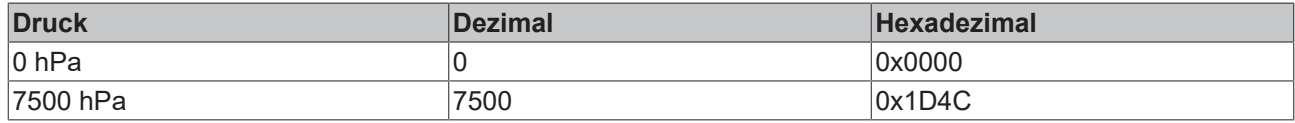

#### **KM3712-0000**

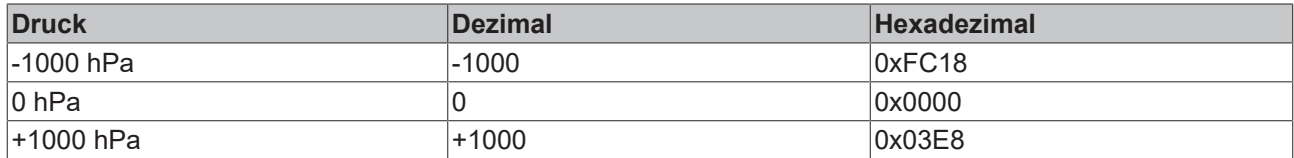

### <span id="page-28-0"></span>**6.3 Control- und Status-Byte**

#### **Kanäle**

Im Folgenden werden Control- und Status-Byte des Kanals 1, CB1 und SB1, im Prozessdatenbetrieb und für die Registerkommunikation beschrieben.

Control- und Status-Byte des Kanals 2 (nur KM3702 und KM3712), CB2 und SB2, sind wie Control- und Status-Byte des Kanals 1 aufgebaut.

#### <span id="page-28-1"></span>**6.3.1 Prozessdatenbetrieb**

#### <span id="page-28-3"></span>**Control-Byte 1 (bei Prozessdatenbetrieb)**

Das Control-Byte 1 (CB1) befindet sich im Ausgangsabbild und wird von der Steuerung zum Klemmenmodul übertragen.

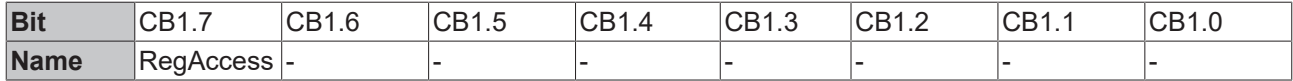

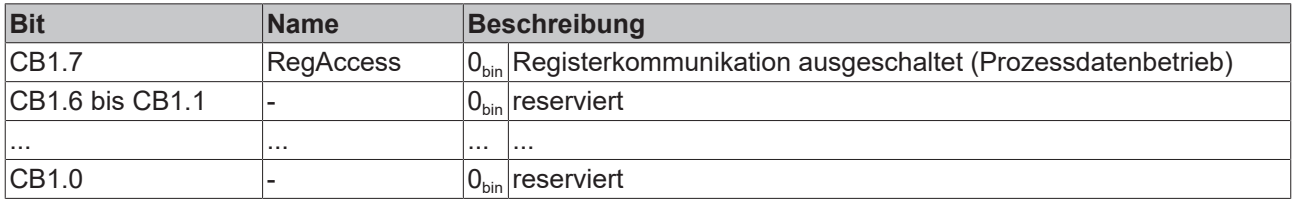

#### <span id="page-28-2"></span>**Status-Byte 1 (bei Prozessdatenbetrieb)**

Das Status-Byte 1 (SB1) befindet sich im Eingangsabbild und wird vom Klemmenmodul zur Steuerung übertragen.

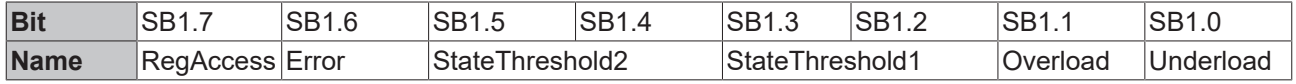

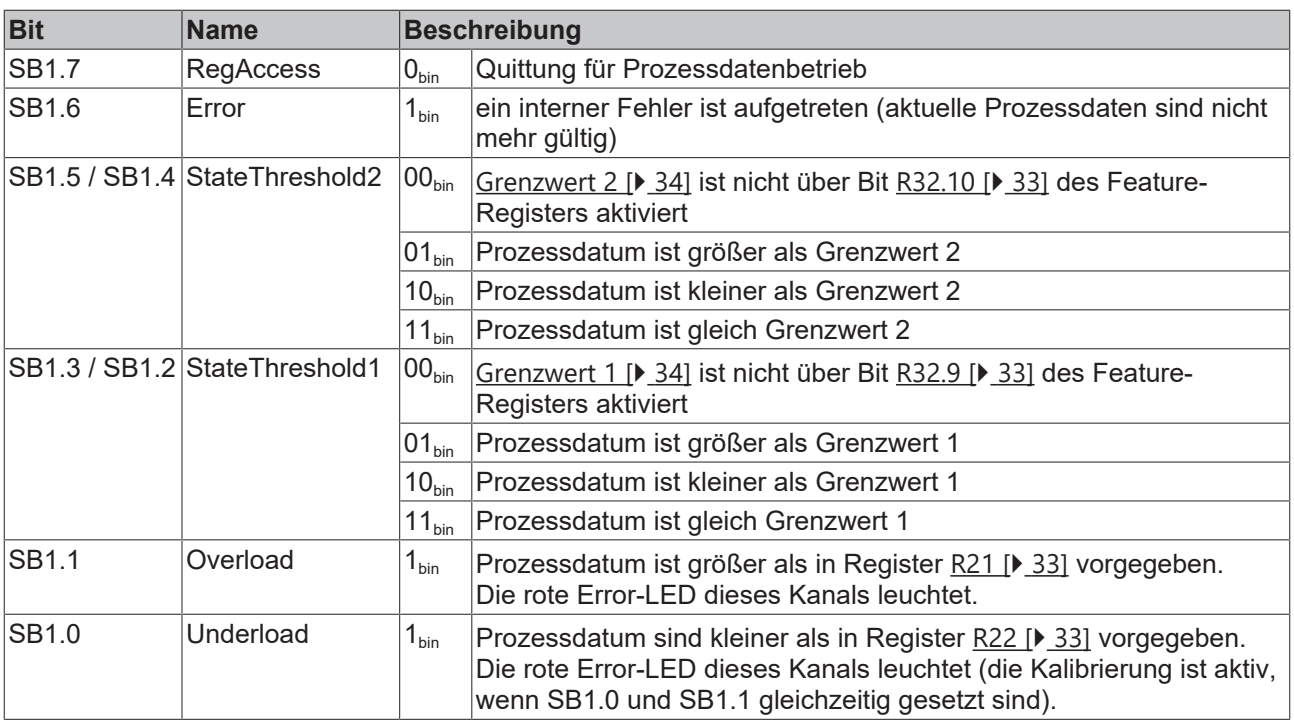

### <span id="page-29-0"></span>**6.3.2 Registerkommunikation**

#### **Control-Byte 1 (bei Registerkommunikation)**

Das Control-Byte 1 (CB1) befindet sich im Ausgangsabbild und wird von der Steuerung zum Klemmenmodul übertragen.

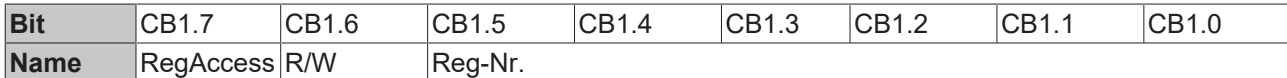

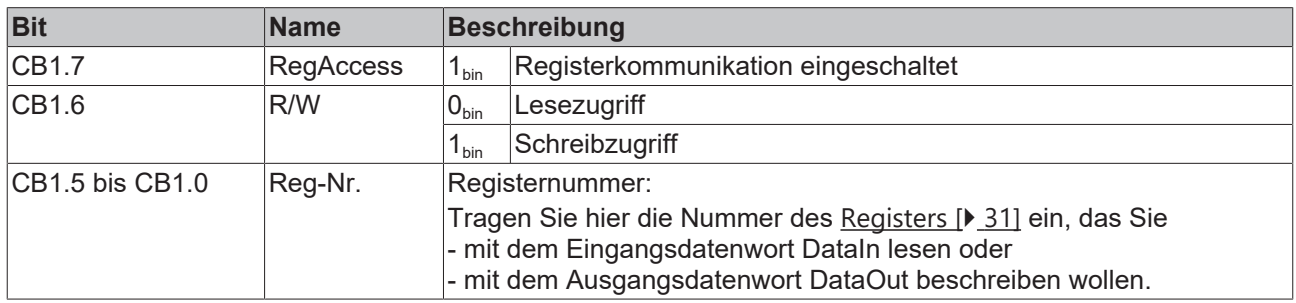

#### **Status-Byte 1 (bei Registerkommunikation)**

Das Status-Byte 1 (SB1) befindet sich im Eingangsabbild und wird vom Klemmenmodul zur Steuerung übertragen.

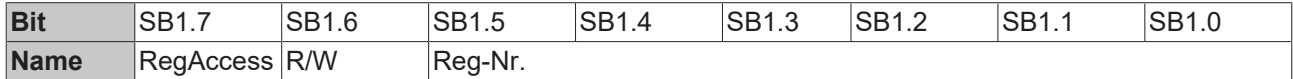

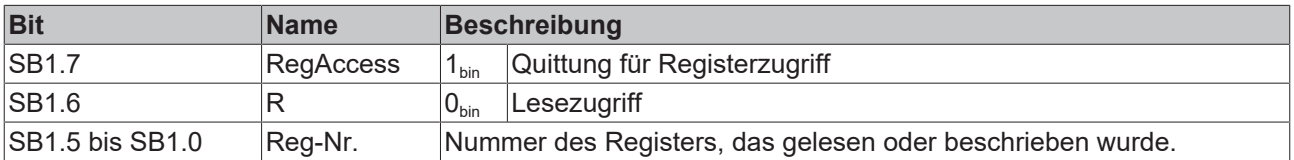

## <span id="page-30-0"></span>**6.4 Registerübersicht**

Die Register dienen zur Parametrierung der Busklemmen und sind für jeden Kanal einmal vorhanden. Sie können über die [Registerkommunikation \[](#page-34-0)[}](#page-34-0) [35\]](#page-34-0) ausgelesen oder beschrieben werden.

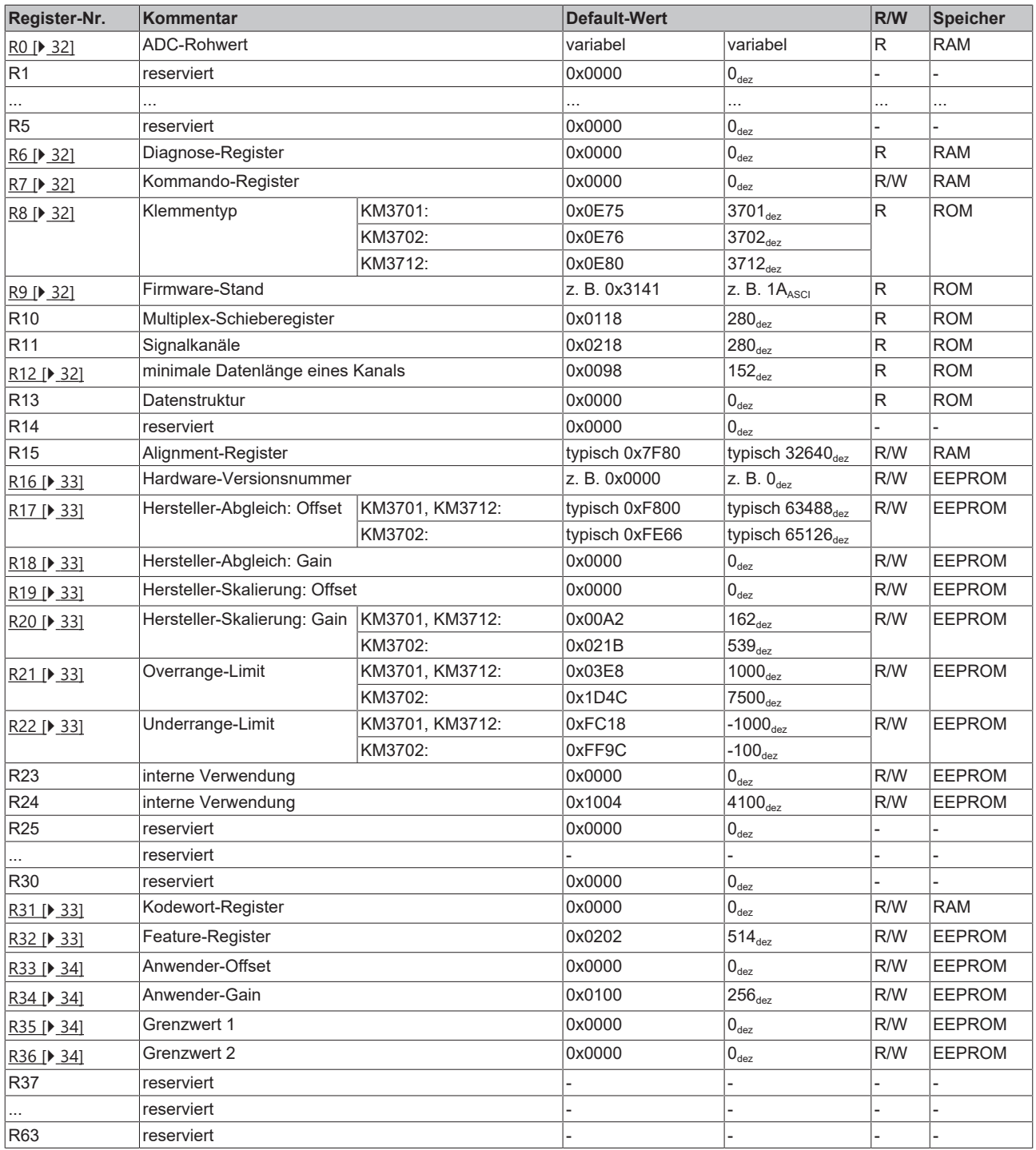

### <span id="page-31-0"></span>**6.5 Registerbeschreibung**

Die Register dienen zur Parametrierung der Busklemmen und sind für jeden Kanal einmal vorhanden. Sie können über die Registerkommunikation ausgelesen oder beschrieben werden.

#### <span id="page-31-1"></span>**R0: ADC-Rohwert**

Im Register R0 steht der Rohwert des Analog/Digital-Wandlers. Dies ist der unveränderte Analogwert vor allen Skalierungen.

#### <span id="page-31-2"></span>**R6: Diagnose-Register**

<span id="page-31-3"></span>In Register R6 wird das Status-Byte SB eingeblendet.

#### **R7: Kommando-Register**

#### **Anwender-Kodewort**

Um die folgenden Kommandos auszuführen muss zuvor in [Register R31 \[](#page-32-8)▶ [33\]](#page-32-8) das Anwender-Kodewort 0x1235 eingetragen sein!

#### **Kommando 0x7000: Restore Factory Settings**

Mit dem Eintrag 0x7000 in Register R7 werden für die folgenden Register beider Kanäle die Werte des Auslieferungszustands wiederhergestellt:

#### **KM3701, KM3712:**

R21:  $0x03E8(1000_{\text{dez}})$ R22: 0xFC18 (-1000<sub>dez</sub>) R32: 0x0202 (514 $_{deg}$ ) R33: 0x0000  $(0_{\text{dez}})$ R34: 0x0100 (256 $_{\text{des}}$ ) R35: 0x0000  $(0_{\text{dez}})$ R36: 0x0000  $(0_{\text{dex}})$ 

#### **KM3702:**

R21:  $0x1D4C$  (7500<sub>dez</sub>) R22:  $0xFF9C (-100_{dez})$ R32: 0x0202 (514 $_{dez}$ ) R33: 0x0000  $(0_{\text{dez}})$ R34: 0x0100 (256 $_{dez}$ ) R35: 0x0000  $(0_{\text{day}})$  $R36: 0x0000 (0_{\text{des}})$ 

![](_page_31_Picture_17.jpeg)

#### **Auslieferungszustand für alle Kanäle**

Das Kommando Restore Factory Settings setzt alle Kanäle des Moduls gleichzeitig zurück auf Auslieferungszustand, egal aus welchem Registersatz heraus es aufgerufen wird!

#### <span id="page-31-4"></span>**R8: Modulbezeichnung**

Im Register R8 steht die Bezeichnung des Klemmenmoduls.  $KM3701: 0x0C64 (3701_{dez})$ KM3702: 0x0C6E (3702<sub>dez</sub>) KM3712: 0xC3C (3712<sub>dez</sub>)

#### <span id="page-31-5"></span>**R9: Firmware-Stand**

Im Register R9 steht in ASCII-Codierung der Firmware-Stand der Klemme, z. B. **0x3141 = '1A'**. Hierbei entspricht die **'0x31'** dem ASCII-Zeichen **'1'** und die **'0x41'** dem ASCII-Zeichen **'A'**. Dieser Wert kann nicht verändert werden.

#### **R12: Minimale Datenlänge eines Kanals**

Bit 0 bis 6 des höherwertigen Bytes geben die minimale Anzahl der Ausgangsdaten in Bit an: 000.0000<sub>hin</sub> =  $0<sub>dex</sub>$  so 0 Byte.

Bit 0 bis 6 des niederwertigen Bytes geben die minimale Anzahl der Eingangsdaten in Bit an: 001.1000<sub>hin</sub> =  $24_{\text{dex}}$  so 3 Byte.

Dass Bit 7 gesetzt ist zeigt, dass Control- und Status-Byte für die Funktion der Klemme nicht zwingend erforderlich sind und im kompakten Modus nicht übertragen werden.

#### <span id="page-32-3"></span>**R16: Hardware-Versionsnummer**

<span id="page-32-4"></span>Im Register R16 steht der Hardware-Stand der Klemme.

#### **R17: Hersteller-Abgleich - Offset**

<span id="page-32-5"></span>Dieses Register beinhaltet den Offset des Hersteller-Abgleichs (16 Bit signed Integer).

#### **R18: Hersteller-Abgleich - Gain**

Dieses Register beinhaltet den Gain des Hersteller-Abgleichs (16 Bit unsigned Integer x 2<sup>-16</sup> + 1). Beispiele: 0x0000 bedeutet Faktor 1 0xFFFF bedeutet Faktor 2

#### <span id="page-32-6"></span>**R19: Hersteller-Skalierung - Offset**

Dieses Register beinhaltet den Offset der Hersteller-Skalierung. Kann durch [R32.1 \[](#page-32-0)[}](#page-32-0) [33\]](#page-32-0) im Feature-Register aktiviert werden (16 Bit signed Integer).

#### <span id="page-32-7"></span>**R20: Hersteller-Skalierung - Gain**

Dieses Register beinhaltet den Gain der Hersteller-Skalierung. Kann durch [R32.1 \[](#page-32-0)[}](#page-32-0) [33\]](#page-32-0) im Feature-Register aktiviert werden (16 Bit unsigned Integer x  $2^{-8}$  + 1). Beispiele: 0x0100 bedeutet Faktor 1. 0x0080 bedeutet Factor 0,5

#### <span id="page-32-1"></span>**R21: Obere Begrenzung Messbereich**

Dieses Register beinhaltet die obere Begrenzung Messbereichs. Kann durch [R32.8 \[](#page-32-0)[}](#page-32-0) [33\]](#page-32-0) im Feature-Register aktiviert werden.

#### <span id="page-32-2"></span>**R22: Untere Begrenzung Messbereich**

Dieses Register beinhaltet die untere Begrenzung Messbereichs. Kann durch [R32.8 \[](#page-32-0)[}](#page-32-0) [33\]](#page-32-0) im Feature-Register aktiviert werden.

#### <span id="page-32-8"></span>**R31: Kodewort-Register**

- Wenn Sie in die Anwender-Register Werte schreiben ohne zuvor das Anwender-Kodewort (0x1235) in das Kodewort-Register eingetragen zu haben, werden diese Werte von der Klemme nicht übernommen.
- Wenn Sie in die Anwender-Register Werte schreiben und haben zuvor das Anwender-Kodewort (0x1235) in das Kodewort-Register eingetragen, werden diese Werte in die RAM-Register und in die SEEPROM-Register gespeichert und bleiben somit bei einem Neustart der Klemme erhalten.

<span id="page-32-0"></span>Das Kodewort wird bei einem Neustart der Klemme zurückgesetzt.

#### **R32: Feature-Register**

Das Feature-Register legt die Konfiguration des Moduls fest.

![](_page_32_Picture_248.jpeg)

![](_page_32_Picture_249.jpeg)

# **RECKHOFF**

![](_page_33_Picture_327.jpeg)

#### <span id="page-33-2"></span>**R33: Anwender-Skalierung - Offset**

Dieses Register beinhaltet den Offset der Anwender-Skalierung. Die Anwender-Skalierung kann im Feature-Register durch Bit [R32.0 \[](#page-32-0) $\blacktriangleright$  [33\]](#page-32-0) aktiviert werden (16 Bit signed Integer).

#### <span id="page-33-3"></span>**R34: Anwender-Skalierung - Gain**

Dieses Register beinhaltet den Gain der Anwender-Skalierung. Die Anwender-Skalierung kann im Feature-Register durch Bit [R32.0 \[](#page-32-0) $\blacktriangleright$  [33\]](#page-32-0) aktiviert werden (16 Bit unsigned Integer x 2<sup>-8</sup> + 1, eine 1<sub>dez</sub> entspricht hierbei 0x0100).

#### <span id="page-33-1"></span>**R35: Grenzwert 1**

In Register R35 wird der Grenzwert 1 eingetragen. Der Grenzwert kann im Feature-Register durch Bit [R32.10](#page-32-0) [\[](#page-32-0)[}](#page-32-0) [33\]](#page-32-0) aktiviert werden.

#### <span id="page-33-0"></span>**R36: Grenzwert 2**

In Register R36 wird der Grenzwert 2 eingetragen. Der Grenzwert kann im Feature-Register durch Bit [R32.11](#page-32-0) [\[](#page-32-0)[}](#page-32-0) [33\]](#page-32-0) aktiviert werden.

### <span id="page-34-0"></span>**6.6 Beispiele für die Register-Kommunikation**

<span id="page-34-1"></span>Die Nummerierung der Bytes in den Beispielen entspricht der Darstellung ohne Word-Alignment.

#### **6.6.1 Beispiel 1: Lesen des Firmware-Stands aus Register 9**

#### **Ausgangsdaten**

![](_page_34_Picture_231.jpeg)

Erläuterung:

- Bit 0.7 gesetzt bedeutet: Register-Kommunikation eingeschaltet.
- Bit 0.6 nicht gesetzt bedeutet: lesen des Registers.
- Bit 0.5 bis Bit 0.0 geben mit 00 1001 $_{\text{bin}}$  die Registernummer 9 an.
- Das Ausgangsdatenwort (Byte 1 und Byte 2) ist beim Lesezugriff ohne Bedeutung. Will man ein Register verändern, so schreibt man in das Ausgangswort den gewünschten Wert hinein.

#### **Eingangsdaten (Antwort der Busklemme)**

![](_page_34_Picture_232.jpeg)

Erläuterung:

- Die Klemme liefert im Status-Byte als Quittung den Wert des Control-Bytes zurück.
- Die Klemme liefert im Eingangsdatenwort (Byte 1 und Byte 2) den Firmware-Stand 0x3341 zurück. Dies ist als ASCII-Code zu interpretieren:
	- ASCII-Code 0x33 steht für die Ziffer 3
	- ASCII-Code 0x41 steht für den Buchstaben A Die Firmware-Version lautet also 3A.

### <span id="page-34-2"></span>**6.6.2 Beispiel 2: Beschreiben eines Anwender-Registers**

#### **Code-Wort**

Im normalen Betrieb sind bis auf das Register 31, alle Anwender-Register schreibgeschützt. Um diesen Schreibschutz aufzuheben, müssen Sie das Code-Wort (0x1235) in Register 31 schreiben. Das Schreiben eines Wertes ungleich 0x1235 in Register 31 aktiviert den Schreibschutz wieder. Beachten Sie, dass Änderungen an einigen Registern erst nach einem Neustart (Power-Off/Power-ON) der Klemme übernommen werden.

#### **I. Schreiben des Code-Worts (0x1235) in Register 31**

#### **Ausgangsdaten**

![](_page_34_Picture_233.jpeg)

#### Erläuterung:

- Bit 0.7 gesetzt bedeutet: Register-Kommunikation eingeschaltet.
- Bit 0.6 gesetzt bedeutet: schreiben des Registers.
- Bit 0.5 bis Bit 0.0 geben mit 01 1111 $_{bin}$  die Registernummer 31 an.
- Das Ausgangsdatenwort (Byte 1 und Byte 2) enthält das Code-Wort (0x1235) um den Schreibschutz zu deaktivieren.

#### **Eingangsdaten (Antwort der Busklemme)**

![](_page_35_Picture_240.jpeg)

Erläuterung:

- Die Klemme liefert im Status-Byte als Quittung einen Wert zurück der sich nur in Bit 0.6 vom Wert des Control-Bytes unterscheidet.
- Das Eingangsdatenwort (Byte 1 und Byte 2) ist nach dem Schreibzugriff ohne Bedeutung. Eventuell noch angezeigte Werte sind nicht gültig!

#### **II. Lesen des Register 31 (gesetztes Code-Wort überprüfen)**

#### **Ausgangsdaten**

![](_page_35_Picture_241.jpeg)

Erläuterung:

- Bit 0.7 gesetzt bedeutet: Register-Kommunikation eingeschaltet.
- Bit 0.6 nicht gesetzt bedeutet: lesen des Registers.
- Bit 0.5 bis Bit 0.0 geben mit 01 1111 $_{\text{bin}}$  die Registernummer 31 an.
- Das Ausgangsdatenwort (Byte 1 und Byte 2) ist beim Lesezugriff ohne Bedeutung.

#### **Eingangsdaten (Antwort der Busklemme)**

![](_page_35_Picture_242.jpeg)

Erläuterung:

- Die Klemme liefert im Status-Byte als Quittung den Wert des Control-Bytes zurück.
- Die Klemme liefert im Eingangsdatenwort (Byte 1 und Byte 2) den aktuellen Wert des Code-Wort-Registers zurück.

#### **III. Schreiben des Register 32 (Inhalt des Feature-Registers ändern)**

#### **Ausgangsdaten**

![](_page_35_Picture_243.jpeg)

Erläuterung:

- Bit 0.7 gesetzt bedeutet: Register-Kommunikation eingeschaltet.
- Bit 0.6 gesetzt bedeutet: schreiben des Registers.
- Bit 0.5 bis Bit 0.0 geben mit 10 0000 $_{bin}$  die Registernummer 32 an.
- Das Ausgangsdatenwort (Byte 1 und Byte 2) enthält den neuen Wert für das Feature-Register.

#### **VORSICHT**

#### **Beachten Sie die Registerbeschreibung!**

Der hier angegebene Wert 0x0002 ist nur ein Beispiel!

Die Bits des Feature-Registers verändern die Eigenschaften der Klemme und haben je nach Klemmen-Typ unterschiedliche Bedeutung. Informieren Sie sich in der Beschreibung des Feature-Registers ihrer Klemme (Kapitel *Registerbeschreibung*) über die Bedeutung der einzelnen Bits, bevor Sie die Werte verändern.

#### **Eingangsdaten (Antwort der Busklemme)**

![](_page_36_Picture_246.jpeg)

Erläuterung:

- Die Klemme liefert im Status-Byte als Quittung einen Wert zurück der sich nur in Bit 0.6 vom Wert des Control-Bytes unterscheidet.
- Das Eingangsdatenwort (Byte 1 und Byte 2) ist nach dem Schreibzugriff ohne Bedeutung. Eventuell noch angezeigte Werte sind nicht gültig!

#### **IV. Lesen des Register 32 (geändertes Feature-Register überprüfen)**

#### **Ausgangsdaten**

![](_page_36_Picture_247.jpeg)

Erläuterung:

- Bit 0.7 gesetzt bedeutet: Register-Kommunikation eingeschaltet.
- Bit 0.6 nicht gesetzt bedeutet: lesen des Registers.
- Bit 0.5 bis Bit 0.0 geben mit 10 0000 $_{\text{bin}}$  die Registernummer 32 an.
- Das Ausgangsdatenwort (Byte 1 und Byte 2) ist beim Lesezugriff ohne Bedeutung.

#### **Eingangsdaten (Antwort der Busklemmen)**

![](_page_36_Picture_248.jpeg)

Erläuterung:

- Die Klemme liefert im Status-Byte als Quittung den Wert des Control-Bytes zurück.
- Die Klemme liefert im Eingangsdatenwort (Byte 1 und Byte 2) den aktuellen Wert des Feature-Registers zurück.

#### **V. Schreiben des Register 31 (Code-Wort zurücksetzen)**

#### **Ausgangsdaten**

![](_page_36_Picture_249.jpeg)

Erläuterung:

- Bit 0.7 gesetzt bedeutet: Register-Kommunikation eingeschaltet.
- Bit 0.6 gesetzt bedeutet: schreiben des Registers.
- Bit 0.5 bis Bit 0.0 geben mit 01 1111 $_{bin}$  die Registernummer 31 an.
- Das Ausgangsdatenwort (Byte 1 und Byte 2) enthält 0x0000 um den Schreibschutz wieder zu aktivieren.

#### **Eingangsdaten (Antwort der Busklemmen)**

![](_page_36_Picture_250.jpeg)

Erläuterung:

- Die Klemme liefert im Status-Byte als Quittung einen Wert zurück der sich nur in Bit 0.6 vom Wert des Control-Bytes unterscheidet.
- Das Eingangsdatenwort (Byte 1 und Byte 2) ist nach dem Schreibzugriff ohne Bedeutung. Eventuell noch angezeigte Werte sind nicht gültig!

# <span id="page-38-0"></span>**7 Anhang**

### <span id="page-38-1"></span>**7.1 Support und Service**

Beckhoff und seine weltweiten Partnerfirmen bieten einen umfassenden Support und Service, der eine schnelle und kompetente Unterstützung bei allen Fragen zu Beckhoff Produkten und Systemlösungen zur Verfügung stellt.

#### **Beckhoff Niederlassungen und Vertretungen**

Wenden Sie sich bitte an Ihre Beckhoff Niederlassung oder Ihre Vertretung für den lokalen Support und Service zu Beckhoff Produkten!

Die Adressen der weltweiten Beckhoff Niederlassungen und Vertretungen entnehmen Sie bitte unseren Internetseiten: [www.beckhoff.com](https://www.beckhoff.com/)

Dort finden Sie auch weitere Dokumentationen zu Beckhoff Komponenten.

#### **Support**

Der Beckhoff Support bietet Ihnen einen umfangreichen technischen Support, der Sie nicht nur bei dem Einsatz einzelner Beckhoff Produkte, sondern auch bei weiteren umfassenden Dienstleistungen unterstützt:

- Support
- Planung, Programmierung und Inbetriebnahme komplexer Automatisierungssysteme
- umfangreiches Schulungsprogramm für Beckhoff Systemkomponenten

![](_page_38_Picture_190.jpeg)

#### **Service**

Das Beckhoff Service-Center unterstützt Sie rund um den After-Sales-Service:

- Vor-Ort-Service
- Reparaturservice
- Ersatzteilservice
- Hotline-Service

![](_page_38_Picture_191.jpeg)

#### **Unternehmenszentrale Deutschland**

Beckhoff Automation GmbH & Co. KG

Hülshorstweg 20 33415 Verl Deutschland

![](_page_38_Picture_192.jpeg)

# Abbildungsverzeichnis

![](_page_39_Picture_19.jpeg)

Mehr Informationen: **[www.beckhoff.com/KM3xxx](https://www.beckhoff.com/KM3xxx)**

Beckhoff Automation GmbH & Co. KG Hülshorstweg 20 33415 Verl **Deutschland** Telefon: +49 5246 9630 [info@beckhoff.com](mailto:info@beckhoff.de?subject=KM3701,%20KM3702,%20KM3712) [www.beckhoff.com](https://www.beckhoff.com)

![](_page_41_Picture_2.jpeg)